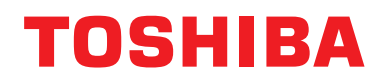

**Tālvadības ierīce ar vadiem Uzstādīšanas rokasgrāmata**

**Modeļa nosaukums:**

# **RBC-AMSU51-ES RBC-AMSU51-EN**

- Pirms RBC-AMSU51-ES un RBC-AMSU51-EN tālvadības ierīču lietošanas izlasiet šo rokasgrāmatu.
- Lai iegūtu informāciju par tālvadības ierīces uzstādīšanu, ja tā atšķiras no ierīces darbībām, skatiet iekštelpu iekārtas uzstādīšanas rokasgrāmata.

**Latviešu**

# **Saturs**

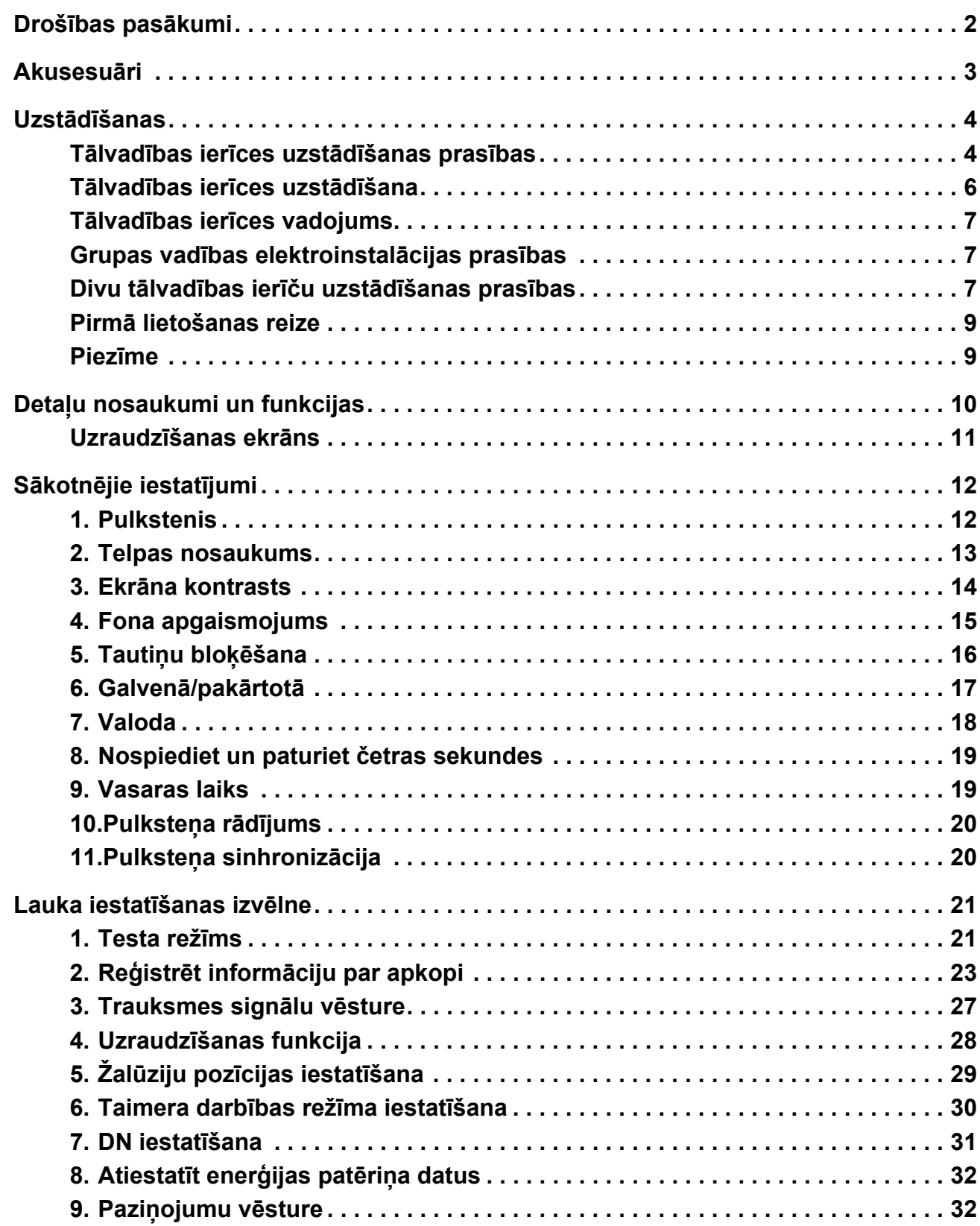

# <span id="page-2-0"></span>**Drošības pasākumi**

- Uzmanīgi izlasiet šos "Drošības pasākumi" pirms uzstādīšanas.
- Tālāk aprakstītie piesardzības noteikumi ietver svarīgus punktus par drošību. Izskatiet tos ļoti rūpīgi. Izprotiet sekojošo informāciju (norādes un simbolus) pirms teksta izlasīšanas un sekojiet instrukcijām.
- Lūdziet klientu šo lietotāja rokasgrāmatu uzglabāt viegli pieejamā vietā, lai nepieciešamības gadījumā varētu to ātri apskatīt.

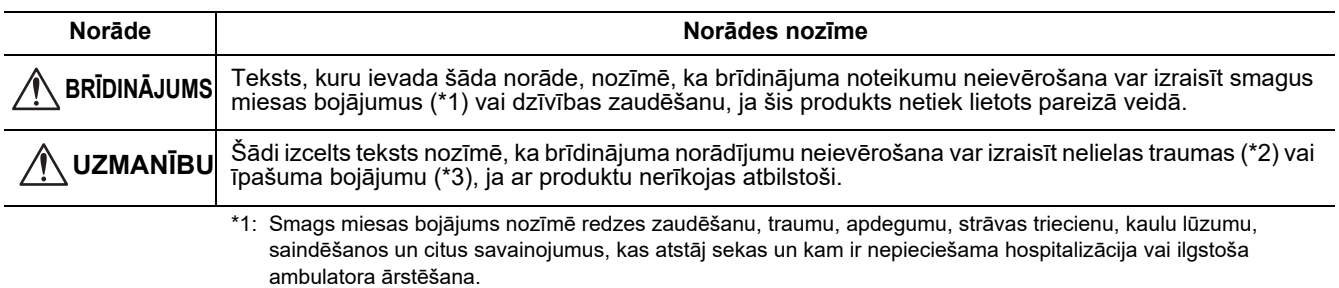

\*2: Miesas bojâjums nozīmē traumu, apdegumus, strâvas triecienu un citus savainojumus, kam nav nepieciešama hospitalizâcija vai ilgstoša ambulatora ârstēšana.

\*3: Īpašuma bojājumi nozīmē bojājumus ēkām, mājsaimniecības priekšmetiem, mājlopiem un mājdzīvniekiem.

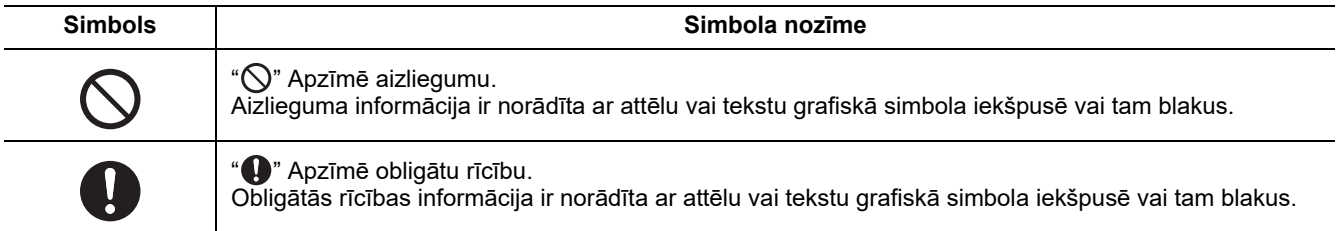

# **BRĪDINĀJUMS**

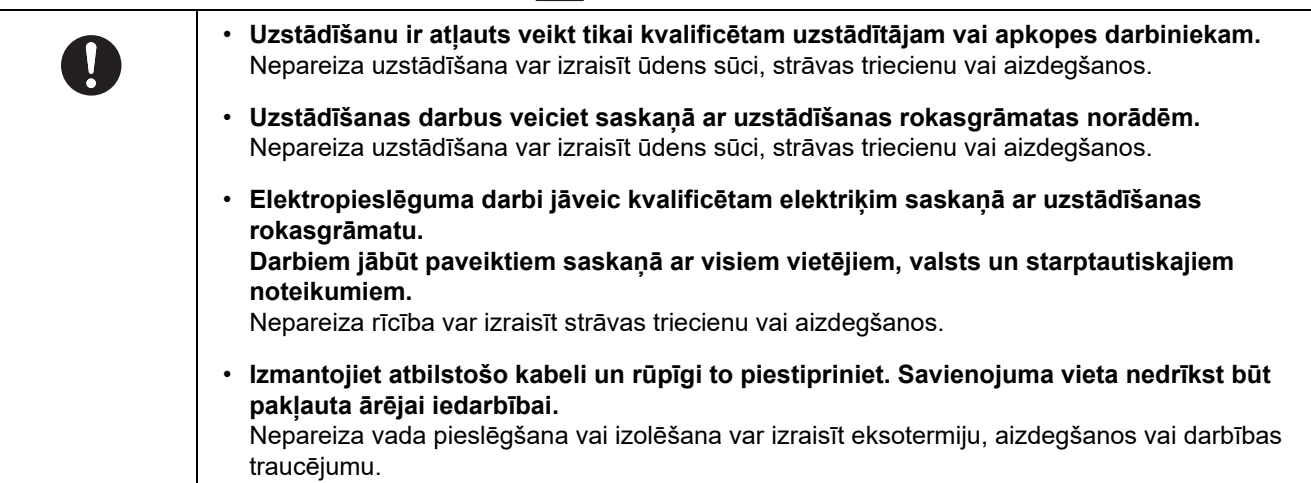

# <span id="page-3-0"></span>**Akusesuāri**

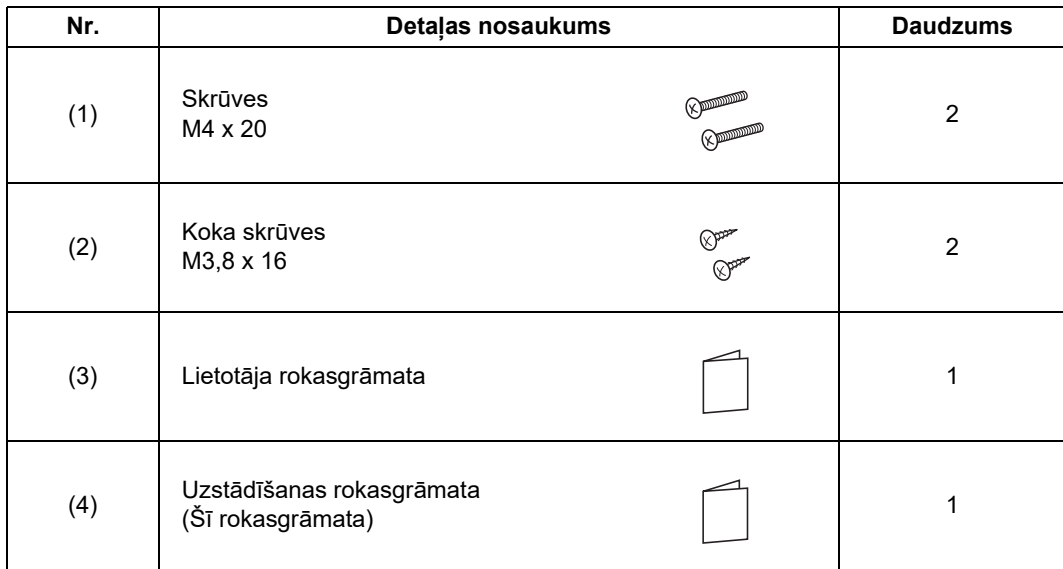

# <span id="page-4-0"></span>**Uzstādīšanas**

# <span id="page-4-1"></span>**Tālvadības ierīces uzstādīšanas prasības**

# ◆**Uzstādīšanas vieta**

- Tālvadības ierīci uzstādiet 1 līdz 1,5 m augstumā no grīdas tā, lai tiktu noteikta vidējā temperatūra telpā.
- Tālvadības ierīci neuzstādiet vietā, kur tā ir pakļauta tiešiem saules stariem vai tiešai gaisa plūsmai no āra, piemēram, pie loga.
- Tālvadības ierīci neuzstādiet aiz citiem priekšmetiem vai to sānu malā, kur nav pietiekama gaisa plūsma.
- Tālvadības ierīci neuzstādiet saldēšanas kastē vai ledusskapī, jo tā nav ūdensnecaurlaidīga.
- Tālvadības ierīci uzstādiet vertikāli pie sienas.

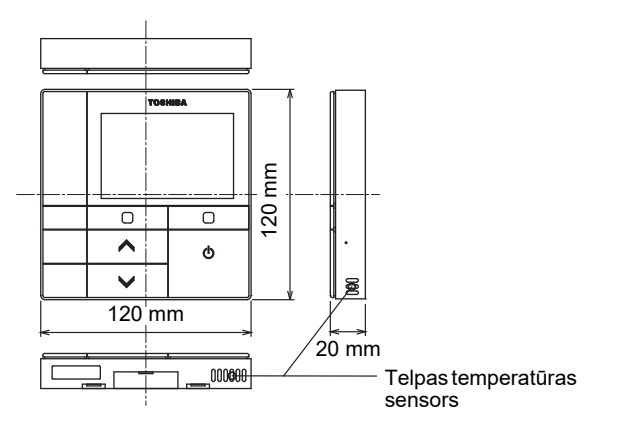

# ◆**Uzstādīšanas izmērs**

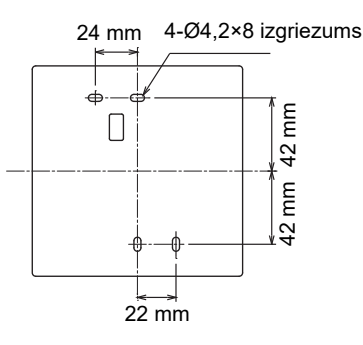

# ◆**Tālvadības ierīces vadojums un starpiekārtu vadojums starp iekštelpu iekārtām**

Tālvadības ierīces vadam (komunikāciju vadam) neļaujiet saskarties ar AC220-240 V vadu, kā arī nenovietojiet tos vienā elektroizolācijas caurulē; pretējā gadījumā vadības sistēmai trokšņa dēļ var rasties problēmas. \* Mainâs atkarībâ no izmantotâs tâlvadības ierīces veida.

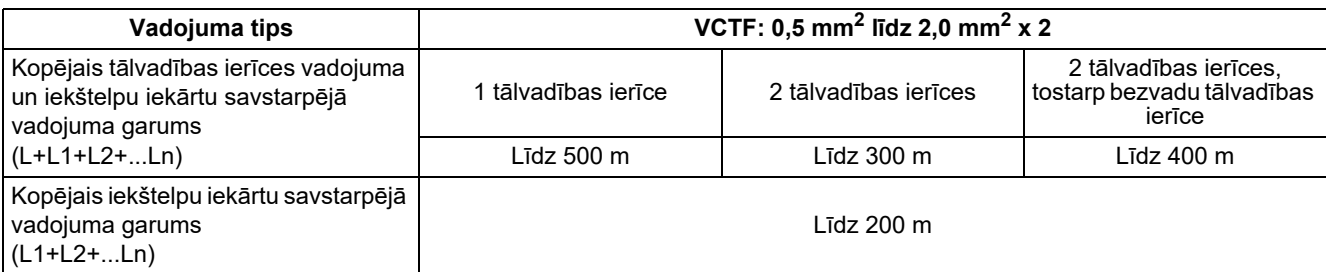

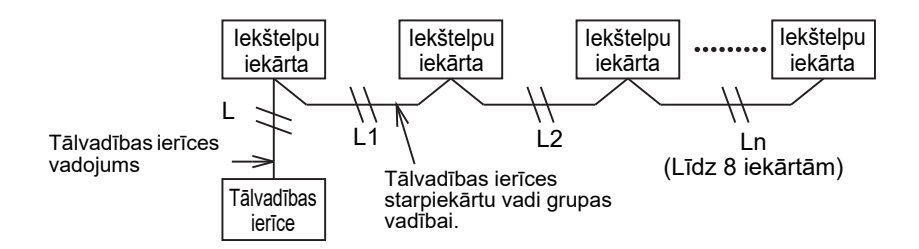

# ◆**Vairāku tālvadības ierīču uzstādīšana**

Lai netālu vienu no otras uzstādītu vairākas tālvadības ierīces, ievērojiet 1. un 2. att. sniegtos norādījumus.

**(1. att.)** 

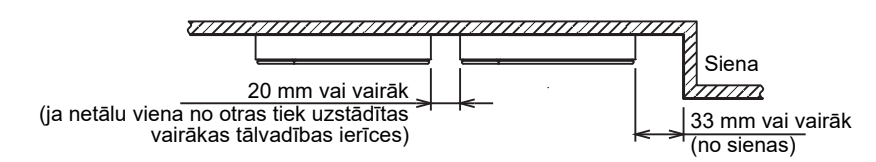

**(2. att.)** 

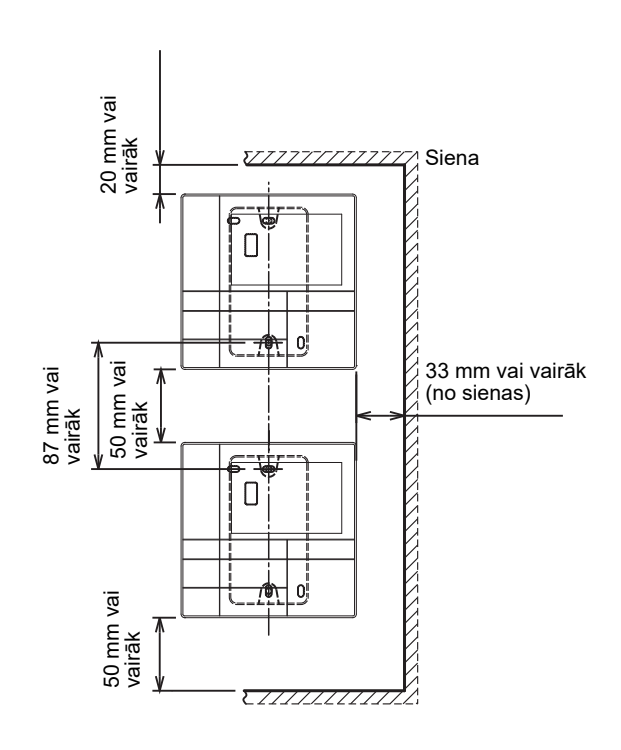

# <span id="page-6-0"></span>**Tālvadības ierīces uzstādīšana**

### **PIEZĪME**

- Tālvadības ierīces vadojumu nedrīkst sasiet vai uzstādīt vienā caurulē ar barošanas kabeli; pretējā gadījumā iespējami darbības traucējumi.
- Tālvadības ierīci neuzstādiet elektrisku traucējumu radošu un elektromagnētisko lauku izstarojošu avotu tuvumā.

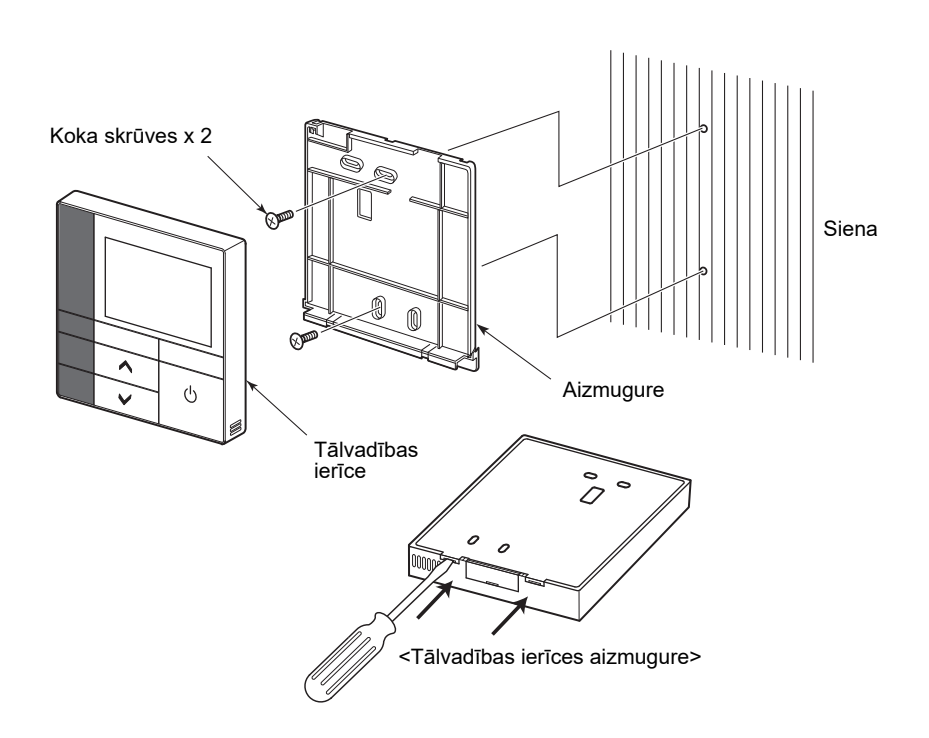

- *1* **Lai noņemtu aizmuguri, ievietojiet plakanā asmens skrūvgriezi tālvadības ierīcei aizmugur<sup>ē</sup> esošajā gropē.**
- *2* **Lai tālvadības ierīces aizmuguri piestiprinātu pie sienas, izmantojiet komplektā esošās koka skrūves (2 gabali).**

**Neizmantojiet elektrisko skrūvgriezi. Nepievelciet skrūvi pārāk cieši (Griezes moments ir līdz 2 kg / f•cm.); pretējā gadījumā iespējams sabojāt ierīces aizmuguri.**

*3* **Iekštelpu iekārtas elektrisko vadu pievienojiet tālvadības ierīces spaiļu blokam. (Skatiet sadaļu " Tālvadības ierīces vadojums".)** Lai izvairītos no elektroinstalâcijas kïûdas, pârbaudiet iekštelpu iekârtas elektriskâ vada spailes numuru. (Ja tiks pieslēgts AC 200-240 V spriegums, tâlvadības ierīce un iekštelpu iekârta sabojâsies.)

# <span id="page-7-0"></span>**Tālvadības ierīces vadojums**

### **Elektroinstalācijas shēma**

Iekštelpu iekārtas tālvadības ierīces vadojuma spaiļu bloks

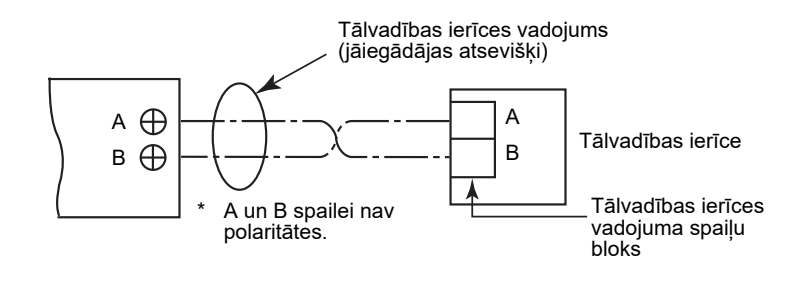

- Izmantojiet 0,5 mm<sup>2</sup> līdz 2,0 mm<sup>2</sup> vadu.
- Nedrīkst izmantot saspiežamo spaili.

# <span id="page-7-1"></span>**Grupas vadības elektroinstalācijas prasības**

Lai izveidotu iekštelpu iekārtas grupas vadības elektroinstalāciju četreju kasešu tipam un citiem tipiem, četreju kasešu tips jāiestata kā galvenā iekārta; pretējā gadījumā daži iestatījumi, piemēram, atsevišķas žalūzijas iestatīšana, nav iespējami.

# <span id="page-7-2"></span>**Divu tālvadības ierīču uzstādīšanas prasības**

Duālajā tālvadības ierīču sistēmā viena vai vairākas iekārtas tiek darbinātas ar divām tālvadības ierīcēm. (Iespējams uzstādīt līdz divām tālvadības ierīcēm.)

### **Pakārtotās tālvadības ierīces iestatīšana**

IZVĒLNES ekrānā iestatiet no "6. Header/Follower" uz "Initial setting". Par to vairāk lasiet [17. lpp.](#page-17-1)

### **Tālvadības ierīču uzstādīšana**

Duālajā tālvadības ierīču sistēmā tālvadības ierīces uzstādiet šādi:

- *1* **Vienu tālvadības ierīci iestatiet kā galveno tālvadības ierīci.** (Tālvadības ierīces rūpnīcas standarta iestatījumā ir iestatītas kā "Header remote controller".)
- $\,$ 2 $\,$ Kad duālā tālvadības ierīču sistēma ir iestatīta, izmantojot šo tālvadības ierīci (RBC-AMSU51-ES, RBC-AMSU51-EN) ar otra tipa tālvadības ierīci, šo tālvadības ierīci iestatiet kā galveno tālvadības **ierīci.**

### **Elektroinstalācijas pamata shēma**

### **PIEZĪME**

A un B spailei nav polaritātes.

### **Lai atdalītos no iekštelpu iekārtas Lai atdalītos no galvenās tālvadības ierīces**

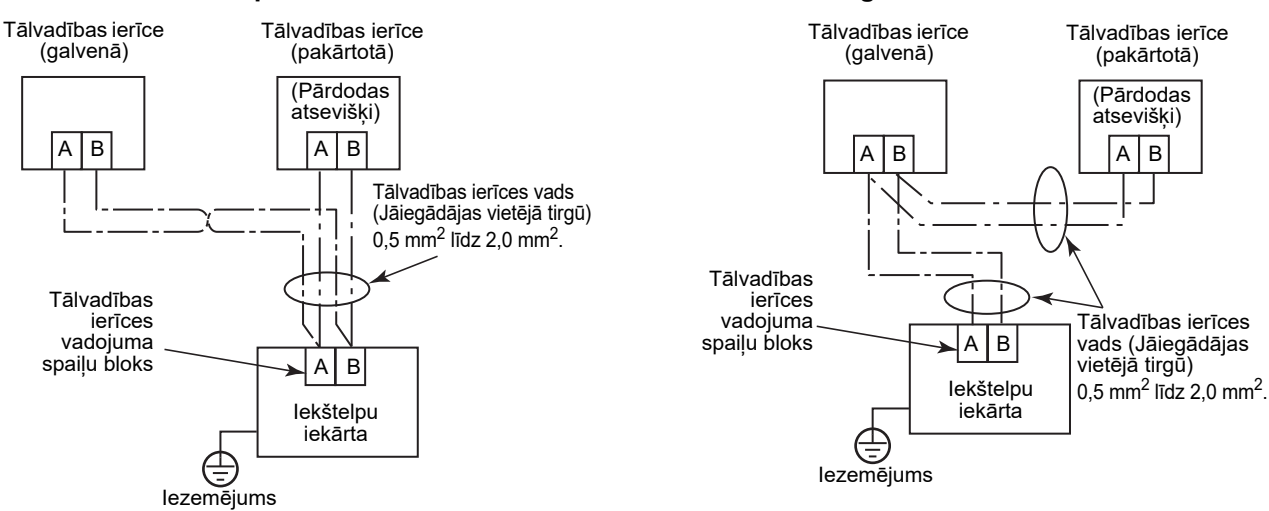

### **Vairāku iekštelpu iekārtu grupas vadības lietošana, izmantojot divas tālvadības ierīces**

\* Galveno vai pakârtoto tâlvadības ierīci iespējams pievienot jebkurai iekštelpu iekârtai.

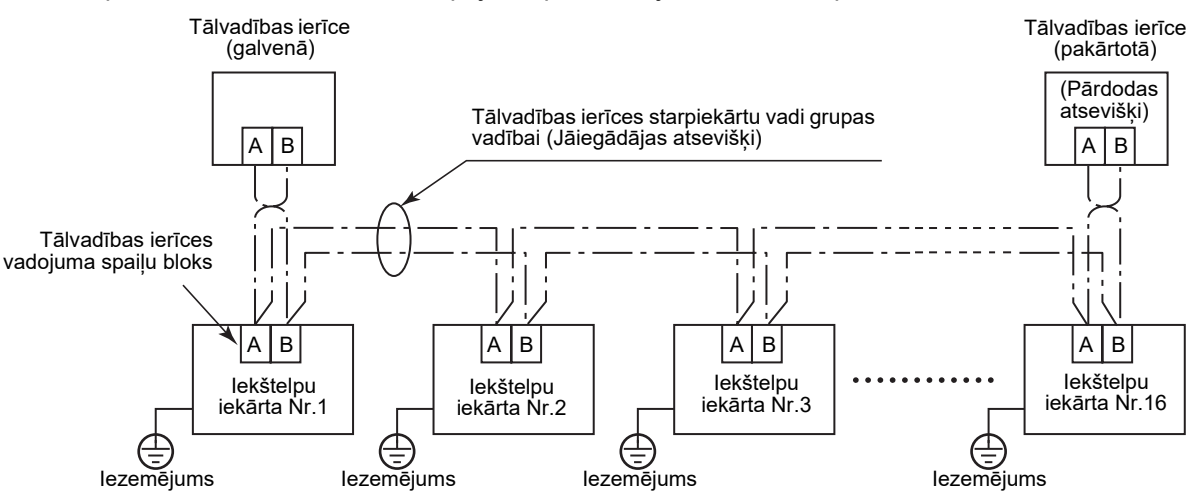

# <span id="page-9-0"></span>**Pirmā lietošanas reize**

Tālvadības ierīci lietojot pirmo reizi, ir nepieciešams zināms laiks pirms tālvadības ierīci var sākt lietot. Tas nav defekts.

### **<Kad pēc uzstādīšanas iekārta tiek pirmo reizi ieslēgta>**

Nepieciešamas aptuveni 5 minūtes, līdz tālvadības ierīce ir lietošanas kārtībā.

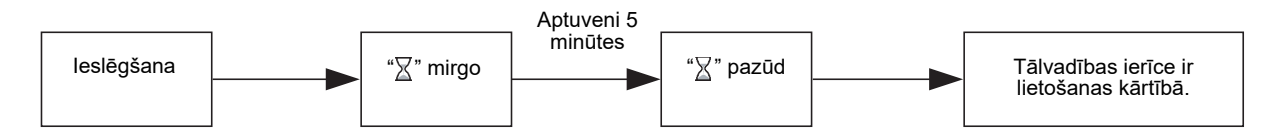

### **<Kad pēc uzstādīšanas iekārta tiek ieslēgta otro reizi>**

Nepieciešama aptuveni 1 minūte, līdz tālvadības ierīce ir lietošanas kārtībā.

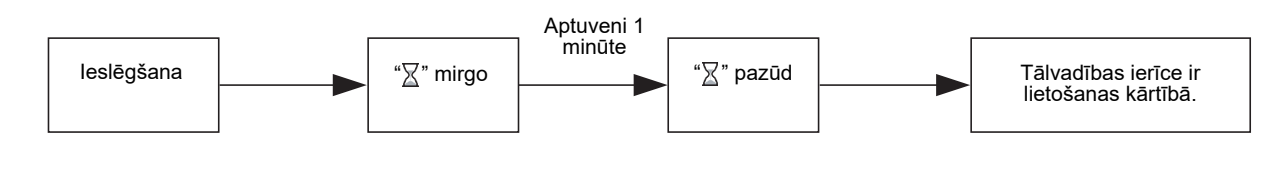

# <span id="page-9-1"></span>**Piezīme**

Iestatiet testa darbību atbilstoši [21. lpp.](#page-21-2) aprakstītajai procedūrai.

Lai pārslēgtu telpas temperatūras sensoru, skatiet iekštelpu iekārtas uzstādīšanas rokasgrāmatu.

# <span id="page-10-0"></span>**Detaļu nosaukumi un funkcijas**

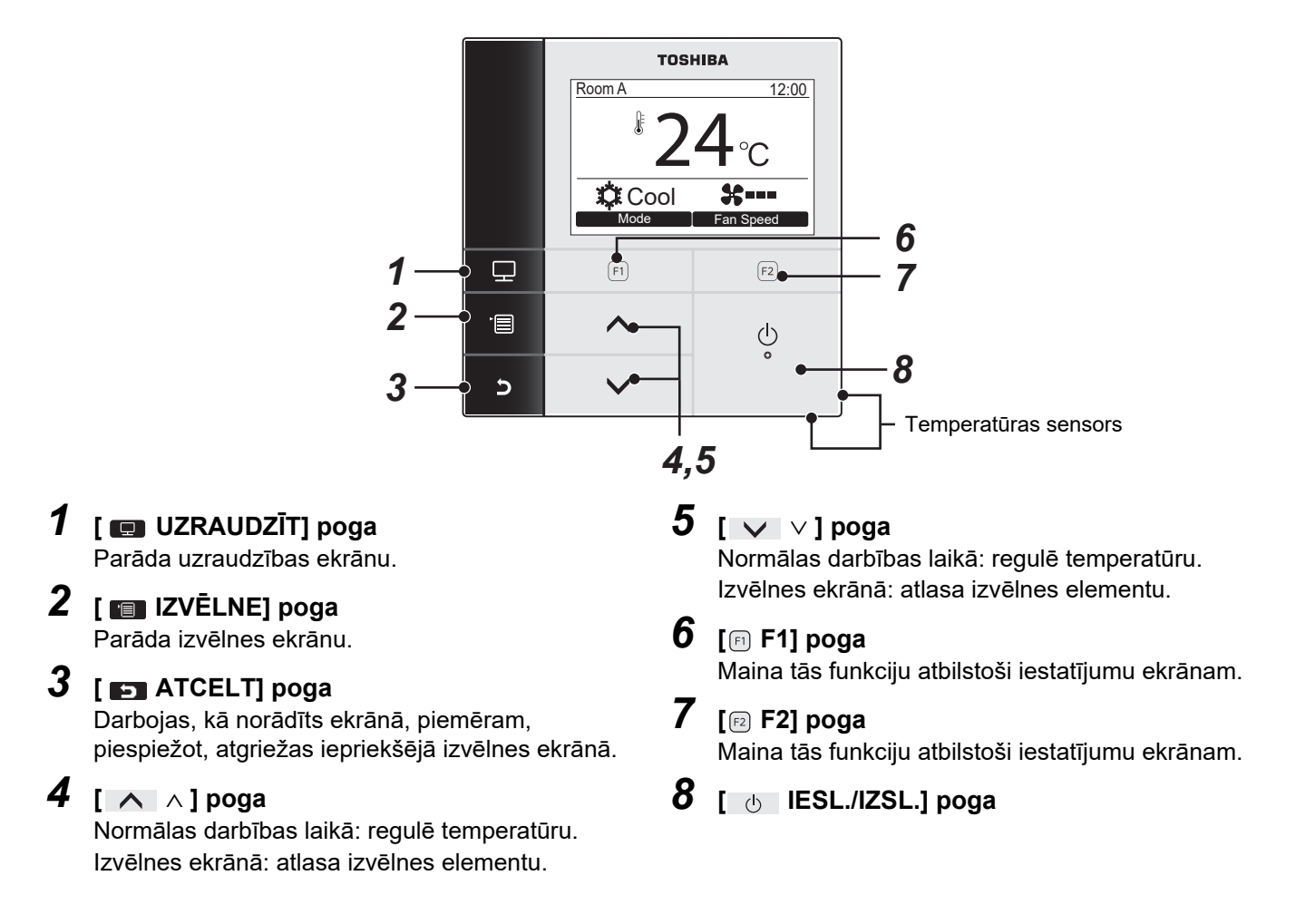

# **Pārslēgšanās starp parasto displeju un detalizēto displeju**

Lai ieslēgtu displeja režīmu, vienlaicīgi nospiediet un vismaz četras sekundes paturiet pogu [  $\Box$  ATCELT] un pogu [ UZRAUDZĪT].

Tiek izvēlēts parasta displeja režīms, kā rūpnīcas standarta iestatījums. Parasta displeja režīms

# **Detalizēts displeja režīms**

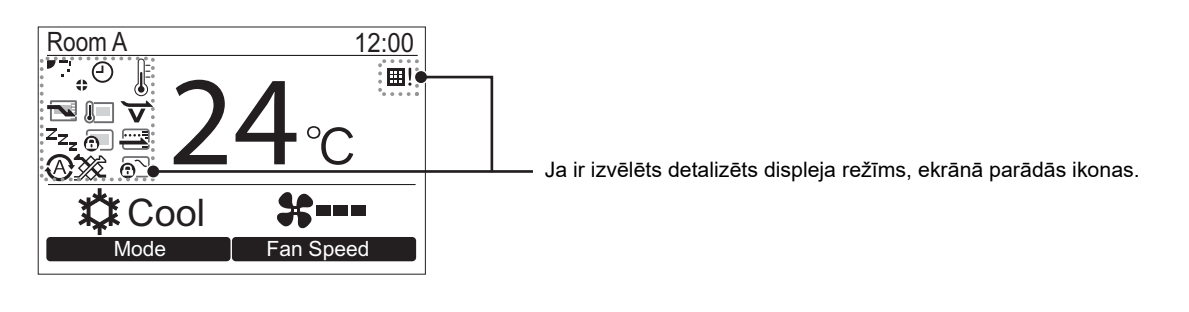

# <span id="page-11-0"></span>**Uzraudzīšanas ekrāns**

Pārbaudīt pašreizējo pielietojuma statusu.

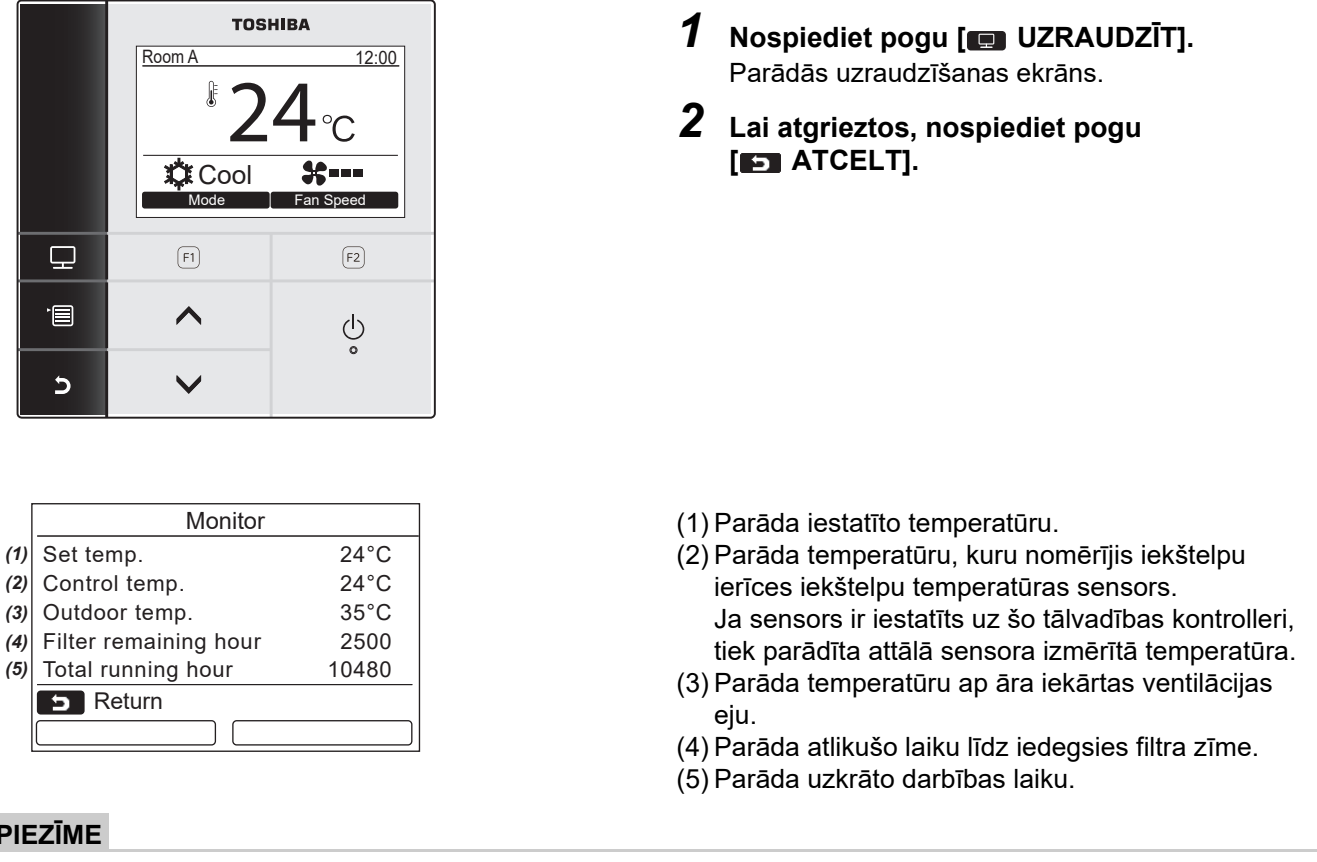

### **Kopējais darba stundu skaits**

- Kopējais darba stundu skaits tiek ierakstīts tālvadības ierīcē.
- Laiks netiek ierakstīts pašattīrīšanās laikā vai ventilatora darbības laikā.

### **Āra temperatūra**

- Parāda temperatūru ap āra iekārtas ventilācijas eju.
- Parādītā temperatūra var atšķirties no faktiskās āra temperatūras.

### **Citi**

**PIEZĪME**

- Galvenās iekārtas statuss parādās grupas savienojuma laikā.
- Ekrānā parādās iepriekšējais rādījums, ja 60 sekundes netiek veikta neviena darbība.
- Ja tiek izmantots attālais sensors vai sensors, kam ir kabeļa savienojums ar attālo kontrolleri, iestatījuma temperatūru nav iespējams pareizi kontrolēt starpības starp attiecīgā sensora piegādāto temperatūru un telpas temperatūru, kas var rasties sienas izstarotā siltuma iedarbības utt. dēļ.

# <span id="page-12-0"></span>**Sākotnējie iestatījumi**

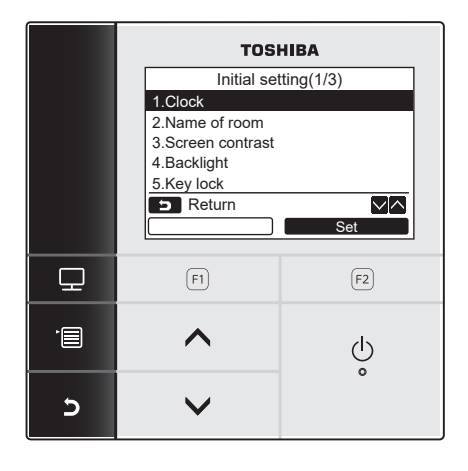

- *1* **Nospiediet pogu [ IZVĒLNE], lai parādītu izvēlnes ekrānu.**
- *2* **Nospiediet pogu [** <sup>∧</sup> **] / [** ∨ **], lai izvēlnes ekrānā atlasītu "Initial setting", pēc tam nospiediet " Set" pogu**  Return Set **[ F2].**
	- *3* **Nospiediet pogu [** <sup>∧</sup> **] / [** ∨ **], lai atlasītu elementu ekrānā "Initial setting".**
	- $4$  **Nospiediet pogu** "  $\frac{1}{2}$  set  $\frac{1}{2}$  Set" [**@** F2].  $\rightarrow$ Tiks parādīts atlasītais izvēlnes iestatīšanas ekrāns.
	- *5* **Lai atgrieztos, nospiediet pogu [ ATCELT].**

Ekrānā atkal parādās "Initial setting" ekrāns.

# <span id="page-12-1"></span>**1. Pulkstenis**

Iestatiet gadu, mēnesi, dienu un laiku.

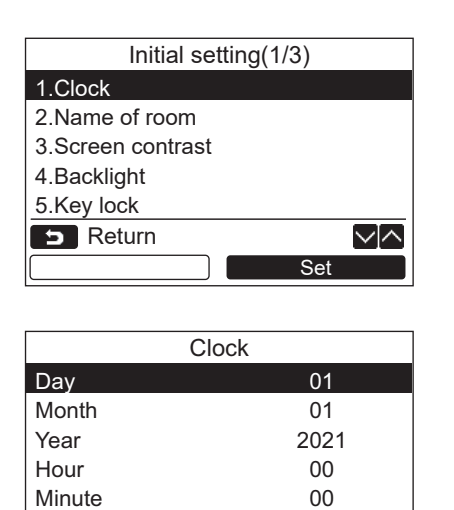

– +

 $\overline{\vee}$ 

**B** Return **Fix** 

- *1* **Nospiediet pogu [** <sup>∧</sup> **] / [** ∨ **], lai atlasītu "1. Clock" ekrānā "Initial setting", pēc tam nospiediet pogu "** Set Set" **[ F2].**
- *2* **Spiediet [** <sup>∧</sup> **] / [** ∨ **] pogu, lai izvēlētos gadu, mēnesi, dienu un laiku.**  $\rightarrow$ Nospiediet pogu " $\rightarrow$   $\rightarrow$   $\rightarrow$   $\rightarrow$  [ $\leftrightarrow$  F1] / " $\blacksquare$  +" [ $\lbrack P2 \rbrack$ , lai iestatītu vērtību.
- *3* **Nospiediet pogu [ IZVĒLNE].**

# **Lai noregulētu pulksteni**

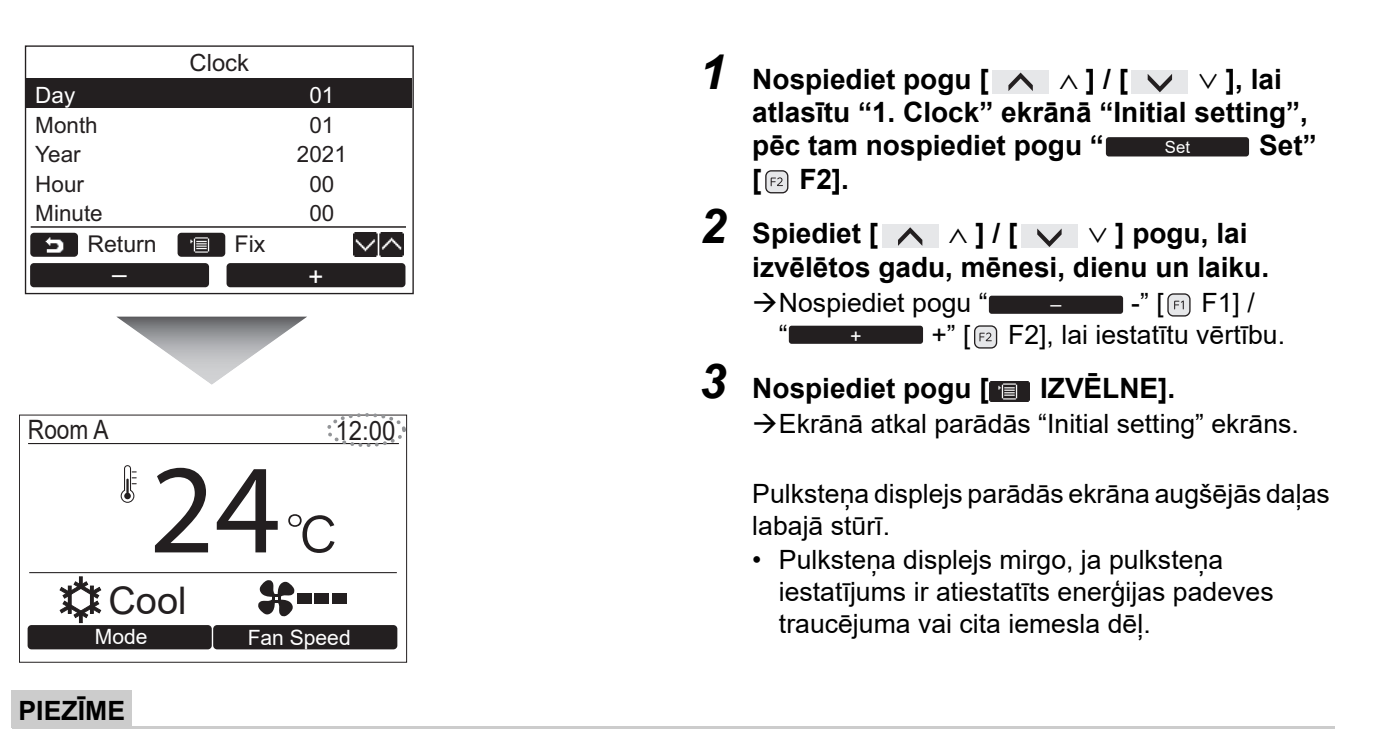

Iespējamais datumu diapazons ir no 2021. gada 1. janvāra līdz 2099. gada 31. decembrim.

# <span id="page-13-1"></span><span id="page-13-0"></span>**2. Telpas nosaukums**

Iestatiet tās telpas vai vietas nosaukumu, kurā tiek uzstādīta tālvadības ierīce. (Gaisa kondicioniera darbības ir iespējamas bez šī iestatījuma.)

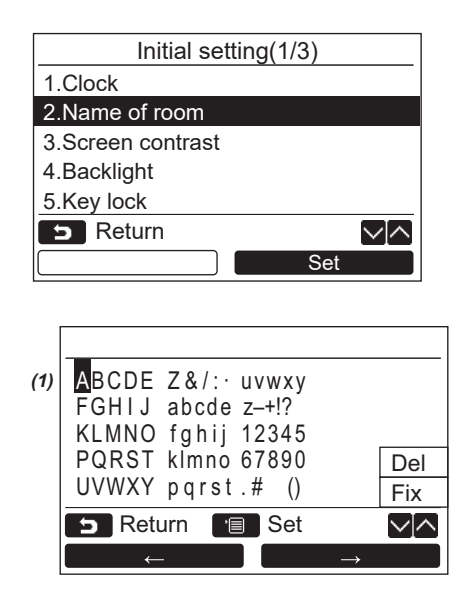

- *1* **Nospiediet pogu [** <sup>∧</sup> **] / [** ∨ **], lai atlasītu "2. Name of room" ekrānā "Initial setting", pēc tam nospiediet pogu "** Set Set" [@ F2].
- *2* **Iestatiet tālvadības ierīces nosaukumu.**

**Ievadiet ekrânâ nosaukuma rakstu zīmes (1).** Lai izvēlētos rakstu zīmi, pārvietojiet kursoru ar  $pogu [ \wedge \wedge ] / [ \vee \vee ]$ un pogu  $\leftarrow$   $\leftarrow$  [  $\cap$  F1] / " $\longrightarrow$   $\longrightarrow$   $\rightarrow$   $\rightarrow$  " [ $[2]$ ] (atlasītā rakstu zīme tiek izcelta), pēc tam piespiediet pogu [**FEI** IZVĒLNE]. Parādīsies tālvadības ierīces nosaukums.

Telpas nosaukumā var ievadīt līdz 16 rakstu zīmēm.

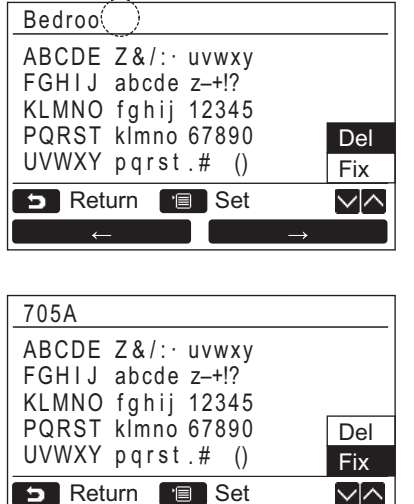

**Lai rakstu zīmi izdzēstu, iezīmējiet "Del" un nospiediet pogu [ IZVĒLNE].**

**Lai rakstu zīmi apstiprinātu, iezīmējiet "Fix" un nospiediet pogu [ IZVĒLNE].** Ekrānā parādās "Initial setting" ekrāns.

# <span id="page-14-0"></span>**3. Ekrāna kontrasts**

Noregulējiet šķidro kristālu displeja kontrastu.

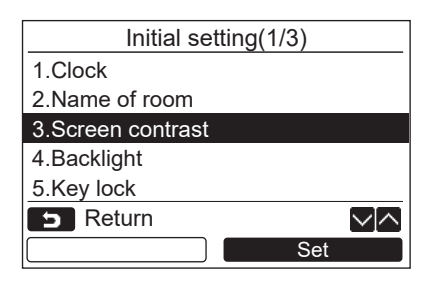

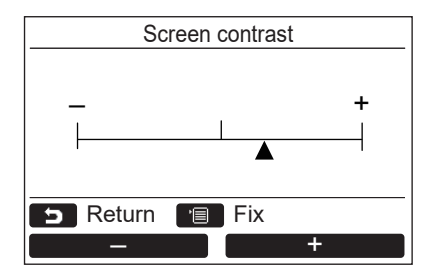

- *1* **Nospiediet pogu [** <sup>∧</sup> **] / [** ∨ **], lai atlasītu "3. Screen contrast" ekrānā "Initial setting", pēc tam nospiediet pogu "** Set Set" [@ F2].
- **2** Nospiediet pogu " $\bullet$   $\bullet$   $\bullet$   $\bullet$  F1] / **" +" [ F2], lai to noregulētu.** – +
- *3* **Nospiediet pogu [ IZVĒLNE].** Ekrānā parādās "Initial setting" ekrāns.

# <span id="page-15-0"></span>**4. Fona apgaismojums**

Ieslēdziet vai izslēdziet šķidro kristālu displeja fona apgaismojumu.

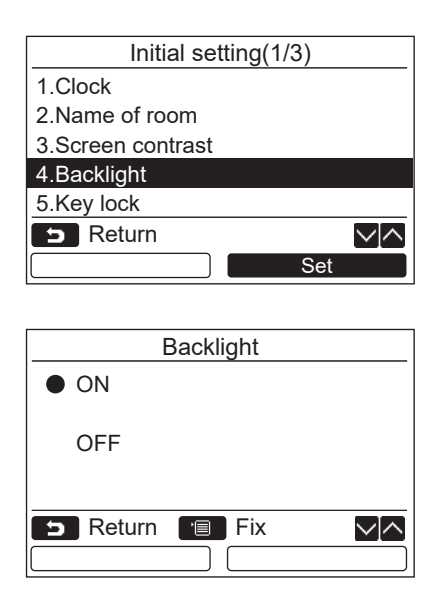

- *1* **Nospiediet pogu [** <sup>∧</sup> **] / [** ∨ **], lai atlasītu "4. Backlight" ekrānā "Initial setting", pēc tam nospiediet pogu "** Set Set" **[ F2].**
- *2* **Nospiediet pogu [** <sup>∧</sup>**] / [** ∨ **], lai atlasītu "ON" vai "OFF".**
- *3* **Nospiediet pogu [ IZVĒLNE].** → Ja ir atlasīta iespēja "ON", darbojoties ar tālvadības ierīci, ir ieslēgts fona apgaismojums.
	- $\rightarrow$ Ja ir atlasīta iespēja "OFF", fona apgaismojums netiek ieslēgts.

### **PIEZĪME**

- Šķidro kristālu displeja fona apgaismojums rūpnīcas standarta iestatījumā ir ieslēgts.
- Pēc pogu izmantošanas fona apgaismojums paliek ieslēgts iepriekš noteiktu laika periodu.

# <span id="page-16-0"></span>**5. Tautiņu bloķēšana**

Atlasiet, vai bloķēt/nebloķēt [ON / OFF], [ $\boxtimes$ ], [MODE](F1) un [FAN SPEED](F2).

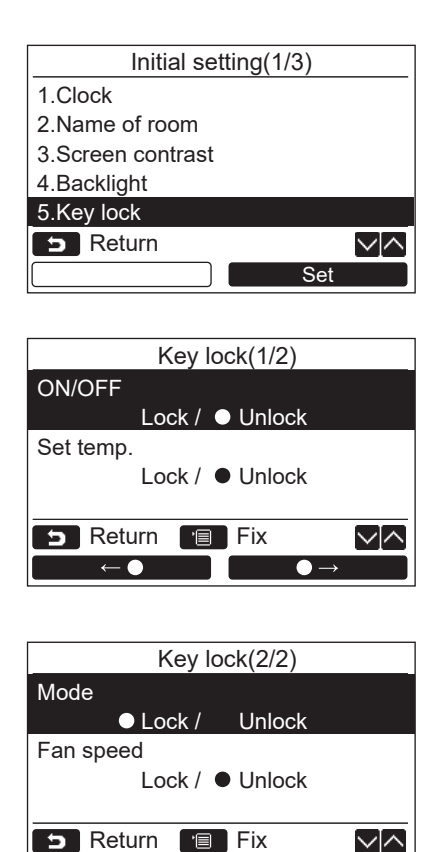

 $\mathbf{C} \leftarrow \mathbf{0}$ 

- *1* **Nospiediet pogu [** <sup>∧</sup> **] / [** ∨ **], lai atlasītu "5. Key lock" ekrānā "Initial setting", pēc tam nospiediet pogu "** Set Set" **[ F2].**
- *2* **Nospiediet pogu [** <sup>∧</sup>**] / [** ∨ **], lai atlasītu taustiņu bloķēšanu/nebloķēšanu.**
- *3* **Nospiediet pogu "** ←**" [ F1], lai atlasītu "Lock" vai pogu "**  →**" [ F2], lai atlasītu "Unlock".**
- *4* **Nospiediet pogu [ IZVĒLNE].**
	- → Ja ir atlasīta iespēja "Lock", taustiņus nav iespējams izmantot, jo tie ir nobloķēti. Ja ir atlasīta iespēja "Unlock", taustiņus ir iespējams izmantot pat tādā gadījumā, ja tie ir nobloķēti.
	- → Kamēr ekrānā ir redzams uzraksts "Check", taustiņi nav nobloķēti.
	- Vairāk par taustiņu bloķēšanas iestatījumiem skatīt lietotāja rokasgrāmatā.
	- → Rūpnīcas standarta iestatījums ir "Lock".

# <span id="page-17-1"></span><span id="page-17-0"></span>**6. Galvenā/pakārtotā**

Ja tiek lietota duālā tālvadības ierīču sistēma, tālvadības ierīci iestatiet kā "Header remote controller" vai "Follower remote controller".

Ar iestatījumiem saistītās darbības veiciet laikā, kad iekštelpu iekārta nedarbojas. (Pirms iestatījumu veikšanas izslēdziet gaisa kondicionēšanas iekārtu.)

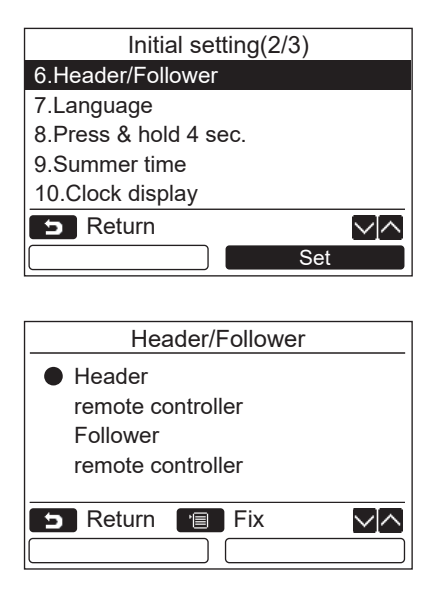

- *1* **Nospiediet pogu [** <sup>∧</sup> **] / [** ∨ **], lai atlasītu "6. Header/Follower" ekrānā "Initial setting", pēc tam nospiediet pogu "** Set Set" [@ F2].
- *2* **Nospiediet pogu [** <sup>∧</sup> **] / [** ∨ **], lai atlasītu iestatījumu.**
- *3* **Nospiediet pogu [ IZVĒLNE].**
	- → Ekrānā parādās uzraksts "<sub>△</sub> Setting", pēc tam ekrāns atgriežas "Initial setting" ekrānā.

### **Piezīmes par galvenās/pakārtotās ierīces iestatīšanu**

- Iestatiet RBC-AMSU51-ES, RBC-AMSU51-EN tālvadības ierīci kā galveno tālvadības ierīci, ja tiek izmantota divu tālvadības ierīču sistēma.
- RBC-AMSU51-ES, RBC-AMSU51-EN tālvadības ierīci iespējams izmantot kā pakārtoto tālvadības ierīci, ja tiek izmantot divu tālvadības ierīču sistēma, kas sastāv no divām RBC-AMSU51-ES, RBC-AMSU51-EN tālvadības ierīcēm.
- Tālāk minētās funkcijas nav pieejamas, ja tālvadības ierīce ir iestatīta kā pakārtotā tālvadības ierīce: Grafika taimeris / Atgādinājuma izslēgšanas taimeris / Darbība nakts režīmā / Darbība energotaupības režīmā / Atgriezties atpakaļ / Saglabāt darbību / Strāvas patēriņš / Atiestatīt strāvas patēriņa datus

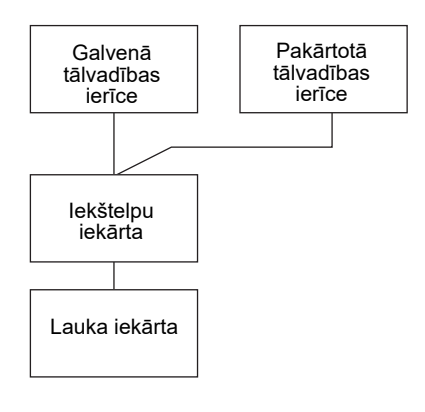

### **PIEZĪME**

- Dažas funkcijas nav pieejamas, ja tālvadības ierīce ir iestatīta, kā pakārtotā tālvadības ierīce.
- Duālās tālvadības ierīces sistēmā, pēdējā darbība pārklāj iepriekšējo darbību.
- Tālvadības ierīces rūpnīcas standarta iestatījums ir "Header remote controller".
- Ja galvenās/pakārtotās tālvadības ierīces iestatījumi nav iestatīti pareizi, parādās pārbaudes kodi "E01", "E03" vai "E09".

# <span id="page-18-0"></span>**7. Valoda**

Izvēlieties ekrānā redzamā teksta valodu.

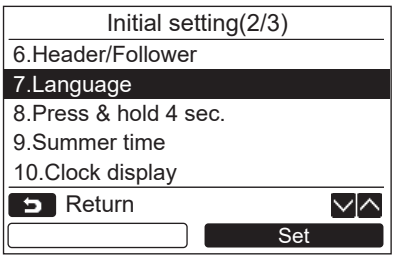

- *1* **Nospiediet pogu [** <sup>∧</sup> **] / [** ∨ **], lai atlasītu "7. Language" ekrānā "Initial setting", pēc tam nospiediet pogu "** Set Set" **[ F2].**
- *2* **Nospiediet pogu [** <sup>∧</sup> **] / [** ∨ **], lai atlasītu valodu.**
- *3* **Nospiediet pogu [ IZVĒLNE].** Ekrānā redzamais teksts mainās uz izvēlēto valodu. Rūpnīcas standarta iestatījumā ir angļu valoda.

#### Language(1/2) **English** Français French **Deutsch** German Español Spanish **Portuguese** Português B Return **Fix** ∨[∧

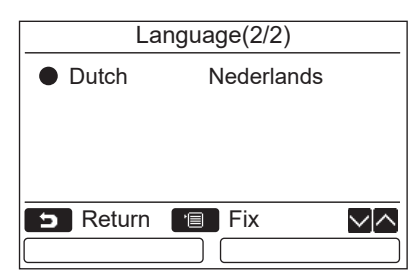

### **Šie divi ekrāni parādās modelim RBC-AMSU51-EN.**

**Šie divi ekrāni parādās modelim RBC-AMSU51-ES.**

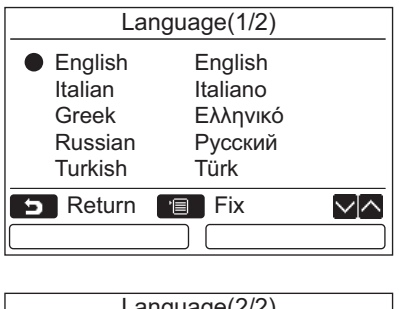

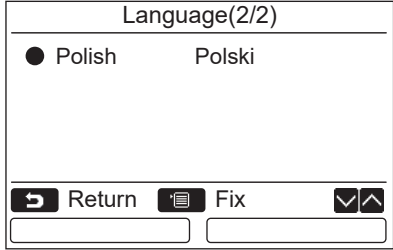

# <span id="page-19-0"></span>**8. Nospiediet un paturiet četras sekundes**

Iestatiet "Press & hold 4 sec." darbību [ d | IESL./IZSL.] pogai.

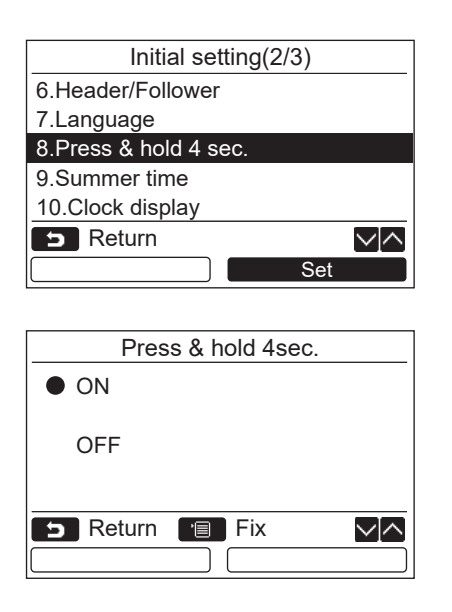

# <span id="page-19-1"></span>**9. Vasaras laiks**

Iestatiet vasaras laiku.

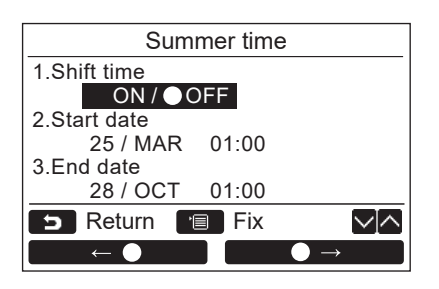

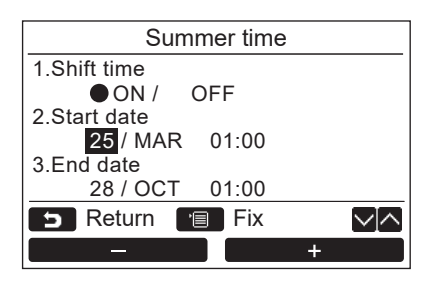

- *1* **Nospiediet pogu [** <sup>∧</sup> **] / [** ∨ **], lai atlasītu "8. Press & hold 4 sec." ekrānā "Initial setting", pēc tam nospiediet pogu " Set" [ F2].** Set
- *2* **Nospiediet pogu [** <sup>∧</sup>**] / [** ∨ **], lai atlasītu "ON" vai "OFF".**
- *3* **Nospiediet pogu [ IZVĒLNE].**  $\rightarrow$ Ja ir atlasīta iespēja "ON", gaisa kondicionieris ieslēdzas/izslēdzas, nospiežot un četras sekundes paturot pogu [ do IESL./IZSL.].
	- $\rightarrow$ Ja ir atlasīta iespēja "OFF", gaisa kondicionieris ieslēdzas/izslēdzas, nospiežot pogu  $\left[\begin{array}{cc} 0 \end{array}\right]$  IESL./IZSL.].

- *1* **Nospiediet [** <sup>∧</sup>**] / [** ∨**] pogu, lai atlasītu vienumu "9. Summer time" ekrānā "Initial setting", pēc tam nospiediet pogu " Set" [ F2].** Set
- *2* **Nospiediet [** <sup>∧</sup>**] / [** ∨**] pogu, lai atlasītu vienumu "1. Shift time" ekrānā "Summer time".**
- *3* Nospiediet "
<del>■←</del>●" [ F1] pogu, **lai atlasītu vienumu "ON".**
- *4* **Nospiediet [** <sup>∧</sup>**] / [** ∨**] pogu, lai mainītu sākuma datumu un beigu datumu.**
- $\bar{5}$  **Nospiediet** " $\bar{ }$   $\bar{ }$   $\bar{$ **+" [ F2] pogu, lai iestatītu dienu, mēnesi un laiku.**
- *6* **Nospiediet pogu [ IZVĒLNE].**  $\rightarrow$  Tiek atgriezts ekrāns "Initial setting".

### **PIEZĪME**

- Kad vienumam "Shift Time" ir iestatīts iestatījums "IESLĒGTS" tiek sasniegts vienumam "Start Date" iestatītais laiks, laika iestatījums tālvadības pultī tiek mainīts par 1 stundu, bet, kad tiek sasniegts vienumam "End Date" iestatītais laiks, laika iestatījumam tiek atgriezts sākotnējā laika vērtība.
- Kad pienācis laiks nākamajai plānotajai darbībai, kas iestatīta, ņemot vērā pāreju uz vasaras laiku, darbība tiks palaista laikā atbilstoši izmaiņām.

Grafika taimeris, ārējās iekārtas klusais iestatījums, ekonomiskā darbība

- Tomēr plānotā darbība netiks izpildīta sākuma datuma vienas stundas maiņas laikā.
- Darbības laiks netiks ietekmēts, pat ja nākamā darbība ir iestatīta pēc vasaras laika pārejas. Atgādinājuma taimera izslēgšana, Atgrieze (Enerģijas taupīšana), Apdzīvošanas sensora darbība

# <span id="page-20-0"></span>**10.Pulksteņa rādījums**

Ekrānā "Parastais displeja režīms" vai "Detalizēts displeja režīms" atlasiet vienumu "12 stundu pulksteņa formāts" vai "24 stundu pulkstena formāts".

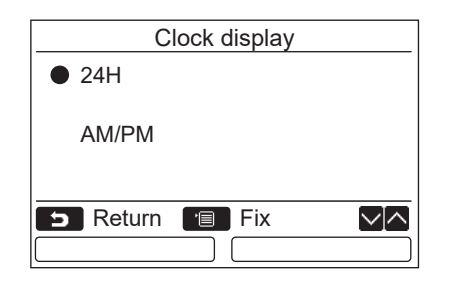

- *1* **Nospiediet [** <sup>∧</sup>**] / [** ∨**] pogu, lai atlasītu vienumu "10. Clock display" izvēlnes ekrānā, pēc tam nospiediet pogu "** Set Set" [@ F2].
- *2* **Nospiediet [** <sup>∧</sup>**] / [** ∨**] pogu, lai atlasītu režīmu "24H" vai "AM/PM".** 24H: 24 stundu formāta pulkstenis AM/PM: 12 stundu formāta pulkstenis
- *3* **Nospiediet pogu [ IZVĒLNE].** → Tiek atgriezts ekrāns "Initial setting".

### **PIEZĪME**

• Pat ja atlasīsiet "12 stundu formātu", grafika taimera iestatījumu ekrānā joprojām tiks rādīts "24 stundu formāta" rādījums utt.

# <span id="page-20-1"></span>**11.Pulksteņa sinhronizācija**

Varat iestatīt, vai, izmantojot gaisa kondicionēšanas vadības pulti, sinhronizēt gadu, mēnesi, dienu un laiku. (Šī funkcija ir ieviesta tikai attiecīgajai gaisa kondicionēšanas vadības pultij.)

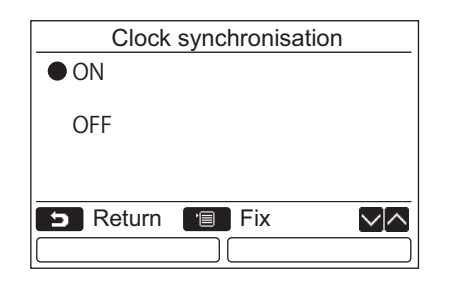

- *1* **Nospiediet [** <sup>∧</sup> **] / [** ∨ **] pogu, lai ekrānā "Initial setting" atlasītu vienumu "11.Clock synchronisation"; pēc tam nospiediet pogu "**  $\blacksquare$  Set  $\blacksquare$  Set" [@ F2].
- *2* **Nospiediet [** <sup>∧</sup> **] / [** ∨ **] pogu, lai atlasītu "ON" vai "OFF".**
- *3* **Nospiediet pogu [ IZVĒLNE].**  $\rightarrow$ Tiek atgriezts ekrāns "Initial setting".

### **PIEZĪME**

Vienuma "Clock synchronization" rūpnīcas noklusējuma iestatījums ir "ON".

# <span id="page-21-0"></span>**Lauka iestatīšanas izvēlne**

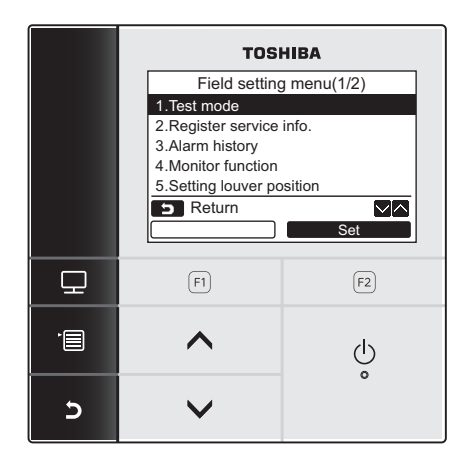

- *1* **Nospiediet pogu [ IZVĒLNE], lai parādītu izvēlnes ekrānu.**
- *2* **Vienlaicīgi nospiediet un paturiet pogu [ IZVĒLNE] un pogu [** ∨**], lai parādītos "Field setting menu".**  $\rightarrow$  Pogas nospiediet un turiet nospiestas vismaz
- četras sekundes. *3* **Lai atgrieztos, nospiediet pogu**

**[ ATCELT].**

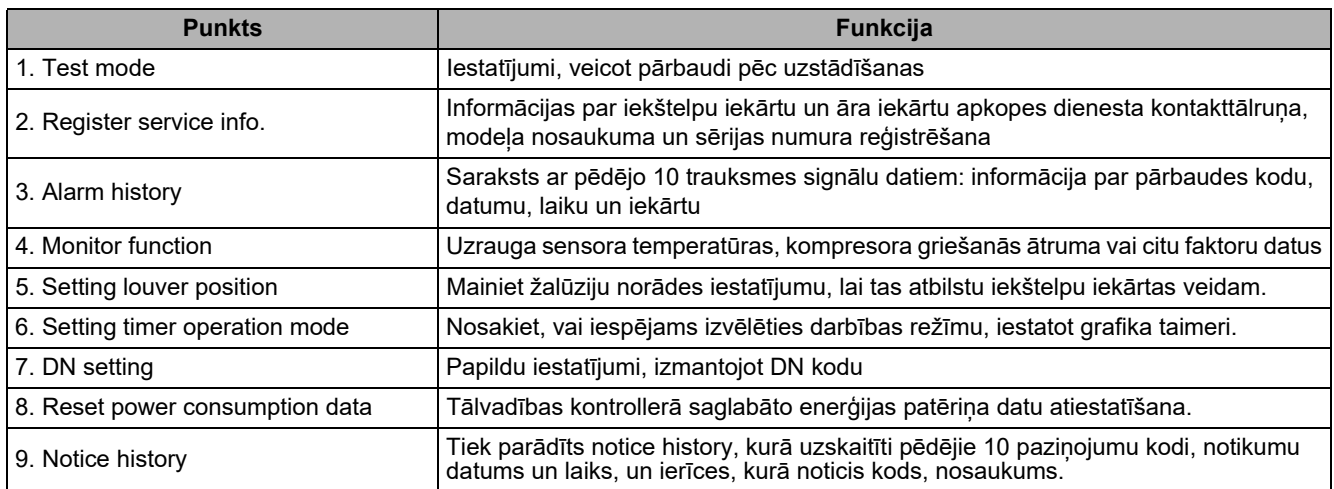

# <span id="page-21-2"></span><span id="page-21-1"></span>**1. Testa režīms**

Iestatīt, veicot pārbaudi pēc uzstādīšanas.

### **Pirms testa režīma**

- Pirms strāvas ieslēgšanas, veiciet šādas darbības:
	- 1) Izmantojot 500 V megommetru, pārbaudiet, vai starp barošanas avota spaiļu bloku un zemējumu ir 1MΩ vai lielāka pretestība.
		- Ja tiek noteikts, ka pretestība ir mazāka par 1MΩ, nedarbiniet iekārtu.
	- 2) Pārbaudiet, vai lauka iekārtas vārsts ir atvērts pilnībā.
- Lai aizsargātu kompresoru ieslēgšanas brīdī, 12 vai vairāk stundas pirms ieslēgšanas atstājiet slēdzi ieslēgtā stāvoklī.
- Nespiediet elektromagnētisko slēdzi, lai piespiedu kārtā iestatītu testa režīmu. (Tas ir ļoti bīstami, jo nedarbojas aizsargierīce.)
- Pirms tālvadības ierīces izmēģinājuma noņemiet aizsargsloksni, ar ko tā bija pārklāta transportēšanas laikā.

### **Testa veikšana**

Darbināšanas procedūru skatiet komplektācijā iekļautajā lietotāja rokasgrāmatā. Piespiedu pārbaudi var veikt saskaņā ar turpmākajā tekstā norādīto procedūru, ja telpas temperatūra paaugstinās/pazeminās tik ļoti, ka termostats izslēdzas. Lai nepieļautu sērijveida darbību, piespiedu izmēģinājuma pārbaude tiek pārtraukta pēc 60 minūtēm, un iekārta atgriežas parastas darbības režīmā.

# **UZMANĪBU**

Neizmantojiet piespiedu izmēģinājuma pārbaudi citos gadījumos, jo tādējādi iekārtas tiek pakļautas pārmērīgai slodzei.

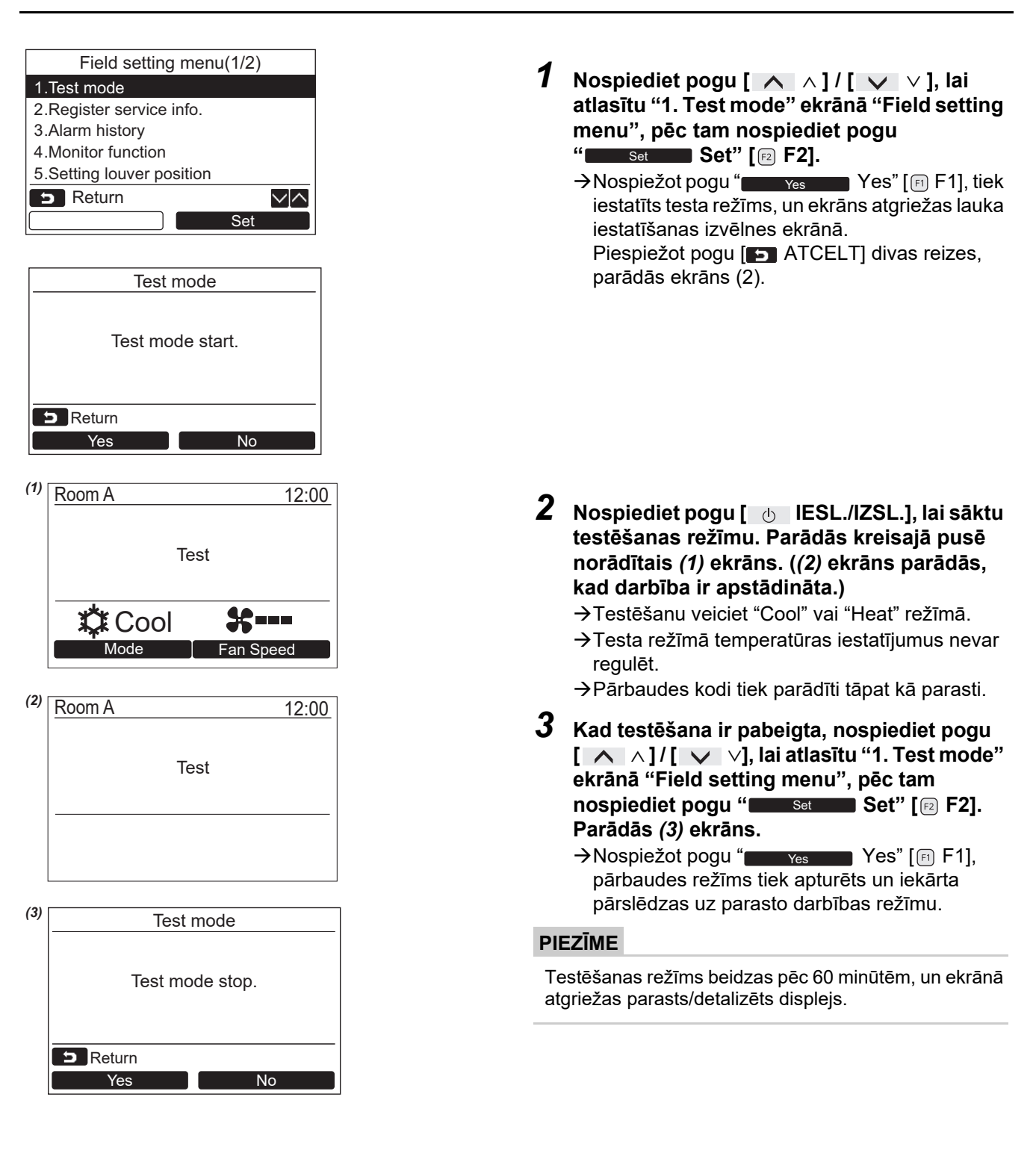

### **Apkopes uzraudzības pogas [ UZRAUDZĪT] lietošana testa režīmā**

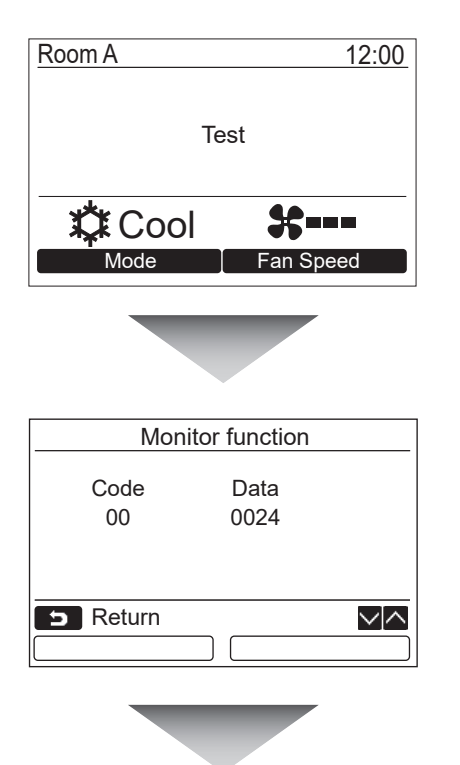

**Nospiediet pogu [ UZRAUDZĪT]**

### **Vairāk informācijai lasiet sadaļu ["4. Uzraudz](#page-28-1)īšanas [funkcija"](#page-28-1) ([28. lpp.](#page-28-1)).**

Ja tiek izmantota grupas vadība, pirms uzraudzības displeja parādīšanas, iekārtu atlasīšanas ekrānā izvēlieties uzraugāmo iekārtu.

# <span id="page-23-0"></span>**2. Reģistrēt informāciju par apkopi**

Reģistrējiet informāciju ar iekštelpu iekārtu un āra iekārtu apkopes dienesta kontakttālruni, modeļa nosaukumu un sērijas numuru.

- Par Light sērijveida āra iekārtu informāciju ievadiet manuāli. Informācija par Light komerciālu iekštelpu iekārtu, VRF iekštelpu iekārtu un VRF āra iekārtu tiek ielādēta automātiski. Dažiem modeļiem automātiska ielādēšana nav pieejama. Šādā gadījumā informāciju ievadiet manuāli.
- Ievadiet apkopes dienesta kontakttālruni, kas parādīts "2. Service information" izvēlnes ekrānā "15. information".
- Ievadiet modeļa nosaukumu un sērijas numuru, kas parādīts "1. Model information" izvēlnes ekrānā "15. information".

### **Informācijas ievadīšana manuāli**

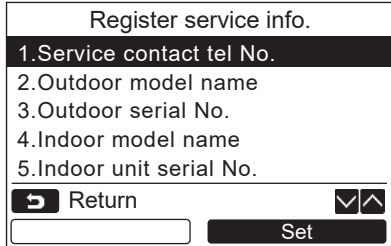

- *1* **Nospiediet pogu [** <sup>∧</sup> **] / [** ∨ **], lai lauka iestatīšanas izvēlnes ekrānā atlasītu "2. Register service info.".**
- **2** Nospiediet pogu "
Set" [<sup>2</sup> F2]. Parādās iestatījumu ekrāns informācijas ievadīšanai.
- $3$  Informāciju ievadiet ar pogu " $\leftarrow$   $\leftarrow$  " **[ F1] / "** →**" [ F2] un pogu [** ∧ **] / [** ∨ **].**

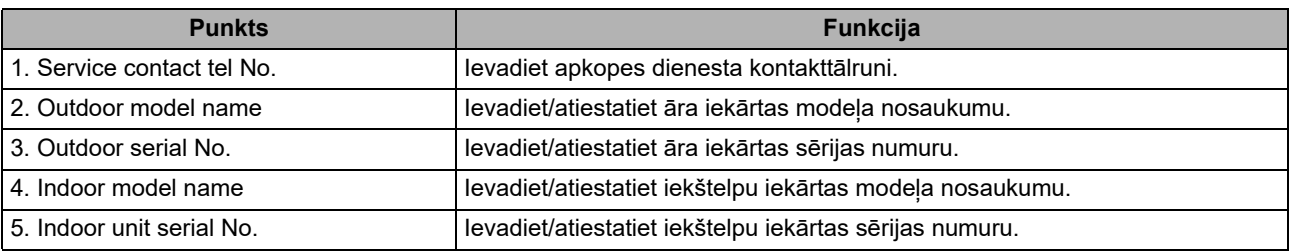

# **Apkopes dienesta kontakttālruņa ievadīšana**

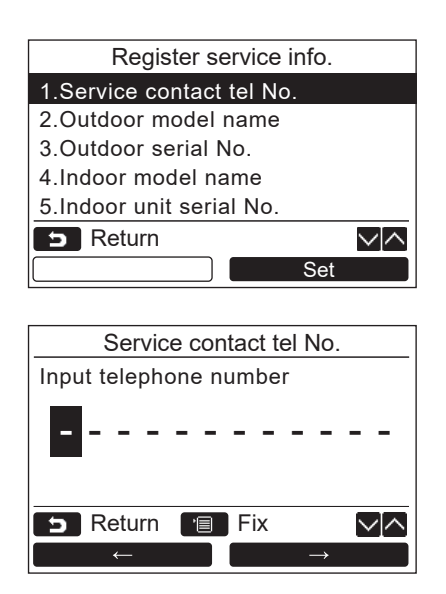

- *1* **Nospiediet pogu [** <sup>∧</sup> **] / [** ∨ **], lai atlasītu "1. Service contact tel No.", pēc tam nospiediet pogu "**  $\blacksquare$  Set  $\blacksquare$  Set" [② F2].
- *2* **Lai izvēlētos rakstu zīmi (atlasītā rakstu zīme ir izcelta), pārvietojiet kursoru ar pogu**   $\mathbf{F} = \mathbf{F} \cdot \mathbf{F} = \mathbf{F} \cdot \mathbf{F} = \mathbf{F} \cdot \mathbf{F} = \mathbf{F} \cdot \mathbf{F} = \mathbf{F} \cdot \mathbf{F} = \mathbf{F} \cdot \mathbf{F} = \mathbf{F} \cdot \mathbf{F} = \mathbf{F} \cdot \mathbf{F} = \mathbf{F} \cdot \mathbf{F} = \mathbf{F} \cdot \mathbf{F} = \mathbf{F} \cdot \mathbf{F} = \mathbf{F} \cdot \mathbf{F} = \mathbf{F} \cdot \mathbf{F} = \mathbf{F} \cdot \mathbf{F} = \mathbf$ **[ F2], pēc tam ar pogu [** ∧ **] / [** ∨ **] ievadiet kontakttālruņa numuru.**
- *3* **Nospiediet pogu [ IZVĒLNE].**

### **Modeļa nosaukuma un sērijas numura ievadīšana**

Light sērijveida āra iekārtai modela nosaukumu un sērijas numuru ievadiet manuāli. Light sērijveida iekštelpu iekārtās, VRF iekštelpu iekārtās (izņemot augstas jaudas gaisa izplūdes vai ventilācijas kanāla tipa iekārtas) un VRF āra iekārtās informācija tiek ielādēta automātiski. Modeļa nosaukumu un sērijas numuru ievadiet manuāli pēc tam, kad shēmas plate ir nomainīta pret apkopes shēmas plati (ja vien informācija netiek ievadīta manuāli pirms shēmas plates nomainīšanas).

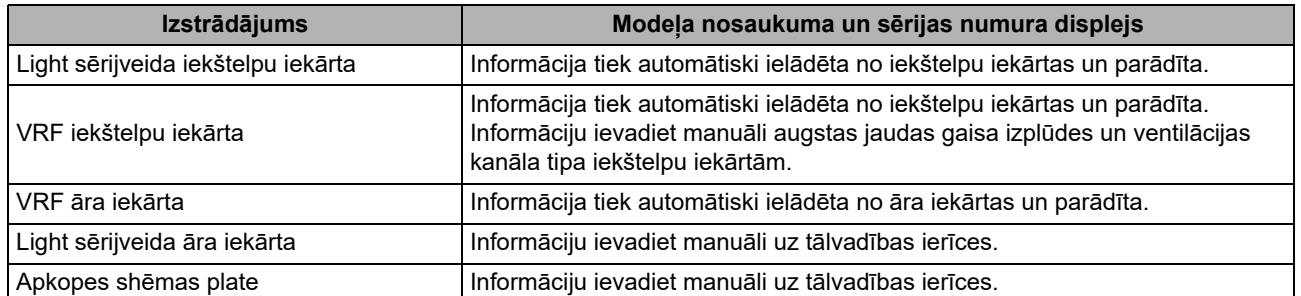

### **<Parastā procesa blokshēma>**

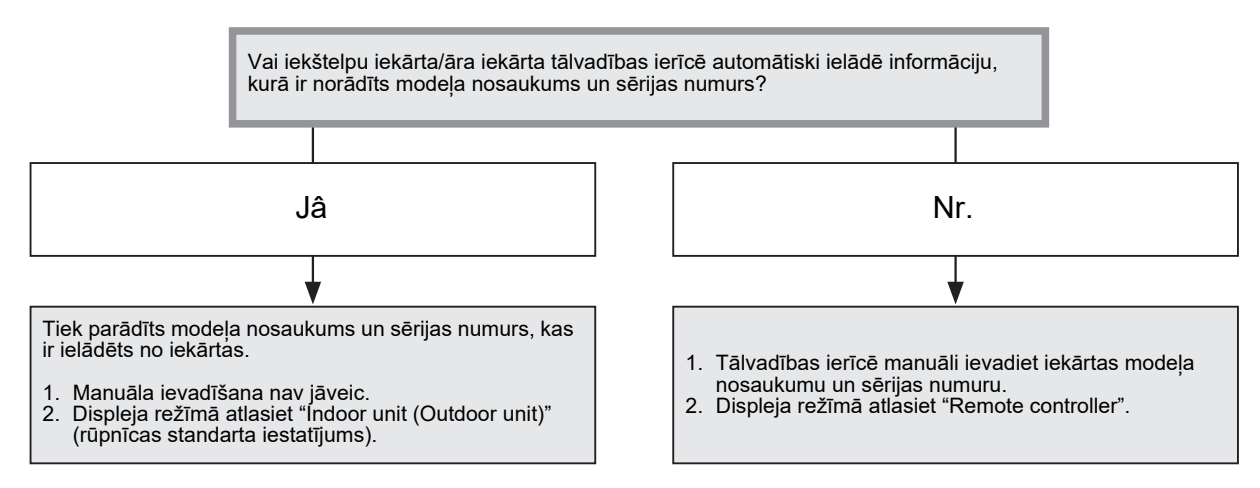

### **Modeļa nosaukuma un sērijas numura manuāla ievadīšana**

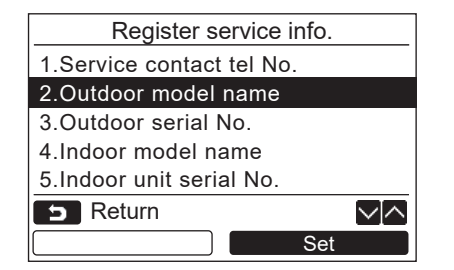

- *1* **Nospiediet pogu [** <sup>∧</sup> **] / [** ∨ **], lai atlasītu "2. Outdoor model name" ekrānā "Register service info.", pēc tam piespiediet pogu "** Set Set" [@ F2].
	- Atlasiet "3. Outdoor serial No.", lai ievadītu āra iekārtas sērijas numuru.
	- Atlasiet "4. Indoor model name", lai ievadītu iekštelpu iekārtas modeļa nosaukumu.
	- Atlasiet "5. Indoor unit serial No.", lai ievadītu iekštelpu iekārtas sērijas numuru.

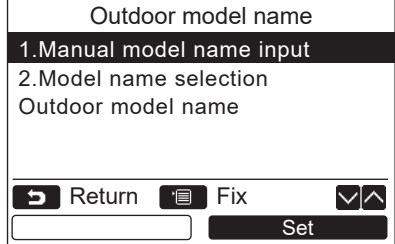

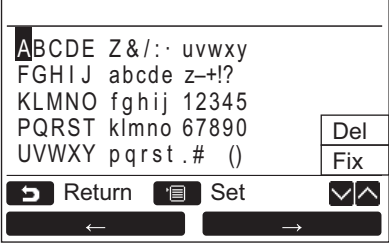

# **Modeļa nosaukuma un sērijas Nr. atlasīšana**

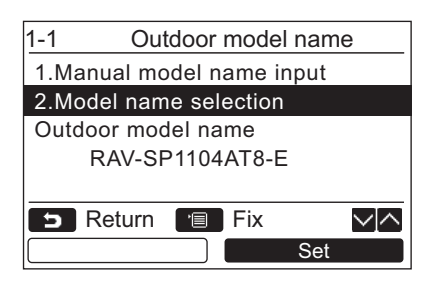

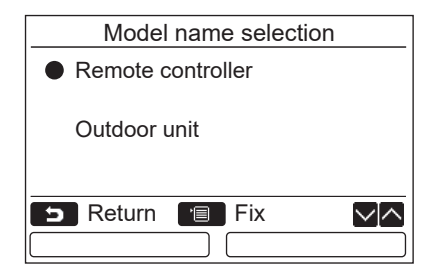

- *2* **Nospiediet pogu [** <sup>∧</sup> **] / [** ∨ **], lai atlasītu "1. Manual model name input" ekrānā "Outdoor model name", pēc tam nospiediet pogu "**  $\blacksquare$  Set  $\blacksquare$  Set" [@ F2].
	- $\rightarrow$ Izvēlieties "1. Manual serial No. input" no "3. Outdoor serial No.", lai ievadītu āra iekārtas sērijas numuru.
	- $\rightarrow$ Izvēlieties "1. Manual model name input" no "4. Indoor model name", lai ievadītu iekštelpu iekārtas modela nosaukumu.
	- → Izvēlieties "1. Manual serial No. input" no "5. Indoor unit serial No.", lai ievadītu iekštelpu iekārtas sērijas numuru.
- *3* **Ievadiet āra iekārtas modeļa nosaukumu.** → Skatīt [13. lpp.,](#page-13-1) lai uzzinātu, kā ievadīt modela nosaukumu un sērijas numuru.
- *4* **Atlasiet "Remote controller", lai displeja režīmā būtu redzams modeļa nosaukums un sērijas numurs un, lai parādītos manuāli ievadītais modeļa nosaukums vai sērijas numurs. (Skatīt [13. lpp.](#page-13-1))**
- *1* **Nospiediet pogu [** <sup>∧</sup> **] / [** ∨ **], lai atlasītu "2. Model name selection" ekrānā "Outdoor model name", pēc tam nospiediet pogu " Set" [ F2].** Set
	- Lai izvēlētos āra iekārtas sērijas numuru, atlasiet "2. Serial No. selection" no "3. Outdoor serial No.".
	- $\rightarrow$ Lai izvēlētos iekštelpu iekārtas modela nosaukumu, atlasiet "2. Model name selection" no "4. Indoor model name".
	- Lai izvēlētos iekštelpu iekārtas sērijas numuru, atlasiet "2. Serial No. selection" no "5. Indoor unit serial No.".
- *2* **Nospiediet pogu [** <sup>∧</sup> **] / [** ∨ **], lai atlasītu "Remote controller" vai "Outdoor unit".**
	- $\rightarrow$  Ja ir atlasīta "Outdoor unit" vai "Indoor unit", tiek parādīts no āra vai iekštelpu iekārtas saņemtais modeļa nosaukums vai sērijas numurs.
	- $\rightarrow$  Ja ir atlasīta "Remote controller", tiek parādīts manuāli ievadītais modeļa nosaukums vai sērijas numurs.
	- Rūpnīcas standarta iestatījums ir "Outdoor unit" vai "Indoor unit".

# *3* **Nospiediet pogu [ IZVĒLNE].**

Ekrānā parādās "Outdoor model name" ekrāns.

### **Modeļa nosaukuma un sērijas numura pārbaudīšana**

Tiek parādīts modeļa nosaukums vai sērijas numurs, kam jāparādās āra (iekštelpu) modeļa nosaukumā vai āra (iekštelpu) iekārtas sērijas Nr. ekrānā.

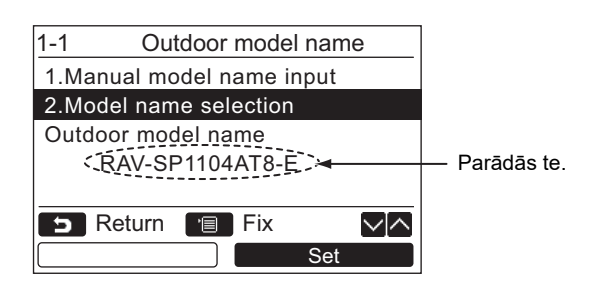

# <span id="page-27-0"></span>**3. Trauksmes signālu vēsture**

Saraksts ar pēdējo 10 trauksmes signālu datiem: parādās informācija par pārbaudes kodu, datumu, laiku un iekārtu.

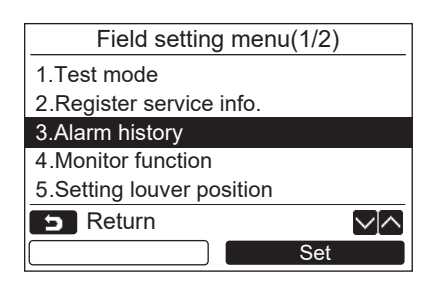

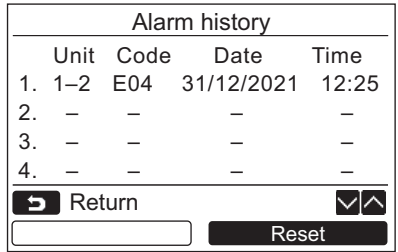

### **Trauksmes signālu vēstures dzēšana**

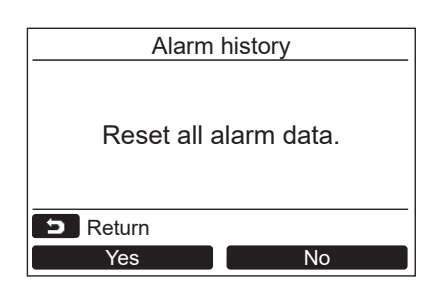

*1* **Nospiediet pogu [** <sup>∧</sup> **] / [** ∨ **], lai atlasītu "3. Alarm history" ekrānā "Field setting menu", pēc tam nospiediet pogu "** Set Set" [@ F2].

**Tiek parâdīts saraksts ar pēdējo 10 trauksmes signâlu datiem.**

- \* Vecâkie dati tiek dzēsti, lai ierakstîtu jaunâkos datus.
- Atkārtotas trauksmes gadījumā tiek parādīts datums un laiks, kad pārbaudes kods parādījās pirmo reizi .

- *1* **Laikā, kad tiek parādīts trauksmes signālu vēstures saraksts, nospiediet pogu "** Reset Reset" [@ F2].
- *2* **<sup>P</sup>ēc tam, kad tiek parādīts apstiprināšanas ekrāns, nospiediet pogu " Yes"**  Yes**[ F1].**

 $\rightarrow$ Ja tiek izmantota duālā tālvadības ierīču sistēma, izdzēsiet trauksmes signālu vēsturi no katras tālvadības ierīces.

# <span id="page-28-1"></span><span id="page-28-0"></span>**4. Uzraudzīšanas funkcija**

Iespējams uzraudzīt iekštelpu iekārtas, āra iekārtas vai tālvadības ierīces sensora temperatūru vai darbības statusu.

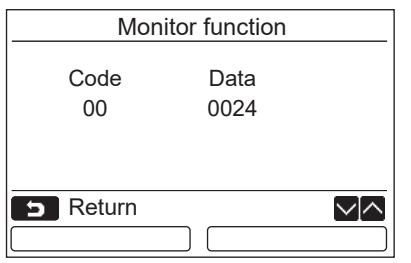

- *1* **Nospiediet pogu [** <sup>∧</sup> **] / [** ∨ **], lai atlasītu "4. Monitor function" ekrānā "Field setting menu", pēc tam nospiediet pogu "** Set Set Bet" [@ F2]. Nospiediet pogu [ ∧ ] / [ ∨ ], lai atlasītu kodus datu pārbaudei.
- *2* **Plašāka informācija par pārbaudes kodiem un datiem pieejama iekštelpu iekārtai vai āra iekārtai komplektā esošajā uzstādīšanas rokasgrāmatā vai pakalpojumu rokasgrāmatā.**
- **3** Nospiediet pogu [  $\blacksquare$  ATCELT], lai **atgrieztos "Field setting menu" ekrānā.**

# <span id="page-29-0"></span>**5. Žalūziju pozīcijas iestatīšana**

Žalūziju norādes iestatījumu ir iespējams mainīt.

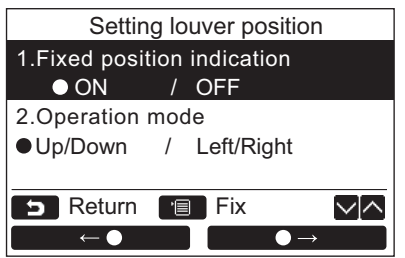

- *1* **Spiediet [** <sup>∧</sup> **] / [** ∨ **] pogu, lai izvēlētos "5. Setting louver position", tad**  2.Operation mode **Set and Set and Set and Set and Set and Set and Set and Set and Set and Set and Set and Set and Set and Set and Set and Set and Set and Set and Set and Set and Set and Set and Set and Set and Set and Set** Modelim, kuram nav iespējams iestatīt plūsmas virzienu, parādās "Impossible".  $\rightarrow$ Izvēlētajai pozīcijai parādās  $\bullet$ .
	- *2* **Spiediet [** <sup>∧</sup> **] / [** ∨ **] pogu, lai izvēlētos pozīciju "Fixed position indication" ekrānā. Iezīmētajai pozīcijai ir iespējams ievadīt iestatījumus. → Pārvietojiet o ar "** ← ● ← ● " [ F1] / O→ ●→" [<sup>[2]</sup> F2] pogu, lai ievadītu iestatījumu.
	- *3* **<sup>P</sup>ēc katras pozīcijas iestatīšanas nospiediet "IZVĒLNE" [ IZVĒLNE] pogu, lai apstiprinātu izmaiņas iestatījumos.**

### **Mainiet pārloka pozīcijas norādi, kad [Fixed position indicator] ir atcelta šūpošanās.**

- Ja izvēlēts "ON", žalūzija apstājas un norāde kļūst tāda, kā parādīts labajā pusē, kad atcelta šūpošanās. (Rūpnīcas noklusējuma iestatījums)
- $\rightarrow$ Ja izvēlēts "OFF", apstāšanās pozīcija un norāde klūst tāda, kā parādīts labajā pusē pēc tam, kad atcelta šūpošanās.

### **Mainiet žalūziju darbības virziena norādi [Operation mode].**

Ja izvēlēts "Up/Down", žalūziju darbības virziena norāde kļūst tāda, kā parādīts labajā pusē.

(Rūpnīcas noklusējuma iestatījums)

Ja izvēlēts "Left/Right", žalūziju darbības virziena norāde kļūst tāda, kā parādīts labajā pusē.

Šo iespēju var izmantot modeļos, kuros žalūzija pārvietojas pa kreisi un pa labi.

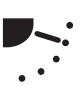

# <span id="page-30-0"></span>**6. Taimera darbības režīma iestatīšana**

Veiciet darbības režīma iestatīšanu taimera darbības režīma iestatīšanā.

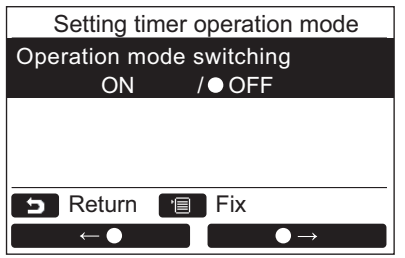

*1* **Spiediet [** <sup>∧</sup> **] / [** ∨ **] pogu, lai izvēlētos "6. Setting timer operation mode",**  tad spiediet "**set Set" [@ F2] pogu.** → Pārvietojiet • ar " = eo " [ m F1] / " $\Box \rightarrow \Box$ " [[2] F2] pogu, lai ievadītu iestatījumu.

Izvēlētajai pozīcijai parādās ·.

**izmaiņas.**

*2* **Spiediet "IZVĒLNE" pogu, lai apstiprinātu izmaiņas un atgrieztos "Field setting menu" ekrānā. Spiediet "ATCELT" pogu, lai atgrieztos "Field setting menu" ekrānā, neapstiprinot** 

# <span id="page-31-0"></span>**7. DN iestatīšana**

Veiciet papildu iestatījumus gaisa kondicionierim.

Ar iestatījumiem saistītās darbības veiciet laikā, kad iekštelpu iekārta nedarbojas. (Pirms iestatījumu veikšanas izslēdziet gaisa kondicionēšanas iekārtu.)

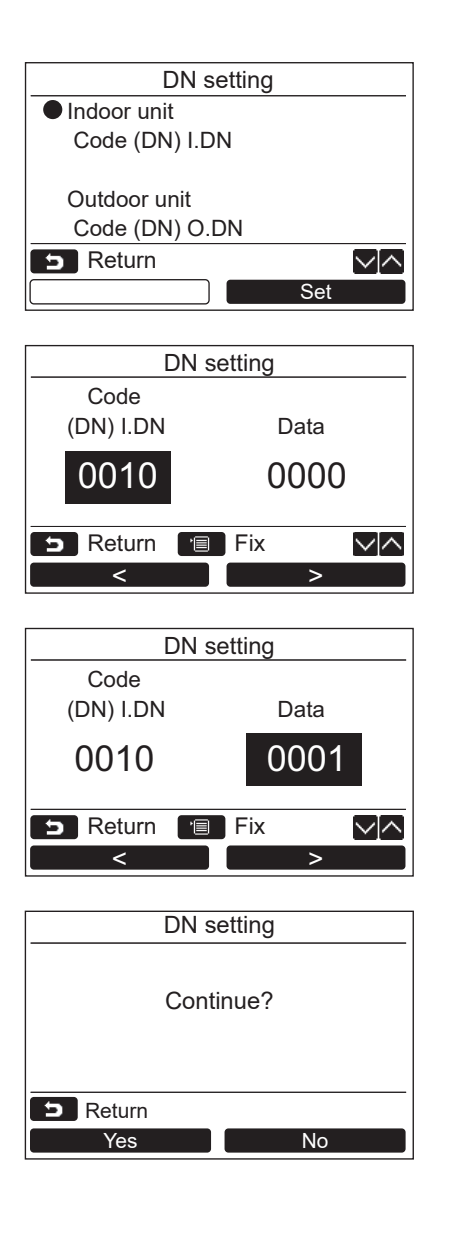

- *1* **Nospiediet pogu [** <sup>∧</sup> **] / [** ∨ **], lai atlasītu "7. DN setting" ekrānā "Field setting menu", pēc tam nospiediet pogu "** Set Set" [@ F2].
	- Nospiediet pogu [ ∧ ] / [ ∨ ], lai atlasītu iekštelpu iekārtu vai āra iekārtu, un nospiediet pogu "**set Set"** [no F2].
	- $\rightarrow$  lekštelpu iekārtas ventilators un žalūzijas darbojas. Ja tiek izmantota grupas vadība, atlasītās iekštelpu iekārtas ventilators un žalūzijas darbojas.
	- Pārvietojiet kursoru, lai izvēlētos "Code(DN)" ar  $\blacksquare$  <" [  $\lceil n \rceil$  F1] pogu, tad iestatiet "Code(DN)" ar  $[ \bigwedge \bigwedge \bigwedge \bigwedge \bigwedge \bigwedge \bigvee \bigvee$  pogu.  $\mathcal{L}^{\mathcal{A}}$
	- Pārvietojiet kursoru, lai izvēlētos "Data" ar " $\blacksquare$  >" [  $\lbrack$   $\lbrack$   $\lbrack$   $\lbrack$   $\lbrack$   $\lbrack$   $\lbrack$   $\lbrack$   $\lbrack$   $\lbrack$   $\lbrack$   $\lbrack$   $\lbrack$   $\rbrack$   $\lbrack$   $\lbrack$   $\lbrack$   $\lbrack$   $\lbrack$   $\rbrack$   $\lbrack$   $\lbrack$   $\rbrack$   $\lbrack$   $\lbrack$   $\rbrack$   $\lbrack$   $\lbrack$   $\rbrack$   $\lbrack$   $\l$ "Data" ar  $[ \bigwedge \bigwedge \big| \big| \big| \bigvee \big| \vee ]$  pogu.
- *2* **Skat. Uzstādīšanas rokasgrāmatu, kas tika piegādāta kopā ar iekštelpu iekārtu vai apkopes rokasgrāmatu, lai saņemtu detalizētu informāciju par kodu(DN) un datiem.**
- *3* **Spiediet [ MENU] pogu, lai iestatītu citu kodu(DN) un datus. Kad ekrānā parādās "Continue?", spiediet " Yes"**  Yes **[ F1] pogu.**
- *4* **Spiediet " No" [ F2] pogu, lai**  No **pabeigtu iestatīšanu. Uz brīdi ekrānā kļūst redzams " Setting", un tad ekrānā atkal parādās "Field setting menu" ekrāns.**

→ Nospiežot "
<u>Mospiežot (Moselland Novelland F2</u>] pogu, parādās iekārtu atlases ekrāns, ja tiek izmantota grupas vadība. Iekārtu atlases ekrānā spiediet [ CANCEL] pogu, lai pabeigtu iestatīšanu. Uz brīdi ekrānā kļūst redzams " $\times$  Setting", un tad ekrānā atkal parādās "Field setting menu" ekrāns.

### **PIEZĪME**

- Tālāk minētās izmaiņas ir iestatījumi, kuru konfigurēšana jāveic uzstādīšanas un apkopes personālam. Ja tās tiek iestatītas nepareizi, var rasties tādas problēmas kā produkta darbības atteice.
- Iekštelpu iekārtās, kur nevar izmantot tālāk minētās funkcijas, varētu nebūt iespējams iestatīt turpmāk norādītos DN kodus.
- Neuzstādiet galvenās/pakārtotās iekārtas savienojumu tālvadības ierīcē, kur nav iespējams izmantot tālāk minētās funkcijas.
- Lai izmantotu ierīci, kad tā pievienota gaisa kondicionēšanas kontroles sistēmai, kurā nav iespējams izmantot tālāk minētās funkcijas, skat."Temperatūras mainīšana" Lietotāja rokasgrāmatā.

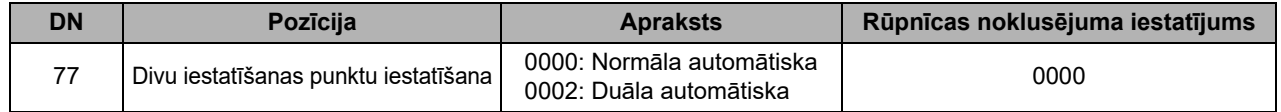

# <span id="page-32-0"></span>**8. Atiestatīt enerģijas patēriņa datus**

Var atiestatīt tālvadības kontrollerā saglabātos strāvas patēriņa datus.

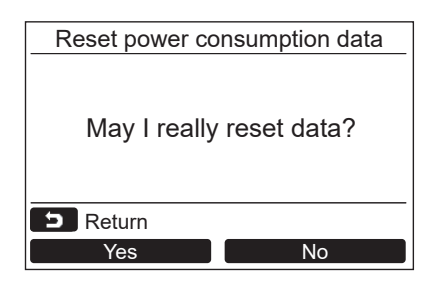

- *1* **Nospiediet [** <sup>∧</sup>**] / [** ∨**] pogu, lai ekrānā "Field setting menu" atlasītu vienumu "8. Reset power consumption data", pēc tam nospiediet logu "**  Set **Set" [ F2].**
- *2* **Lai atiestatītu strāvas patēriņa datus, nospiediet pogu "** Yes Yes Yes" [ **n** F1].  $\rightarrow$ Dati tiek atiestatīti, un displejs atgriežas ekrānā "Initial setting".

# <span id="page-32-1"></span>**9. Paziņojumu vēsture**

Saraksts ar pēdējo 10 trauksmes signālu datiem: tiek parādīta informācija par pārbaudes kodu, datumu, laiku un iekārtu.

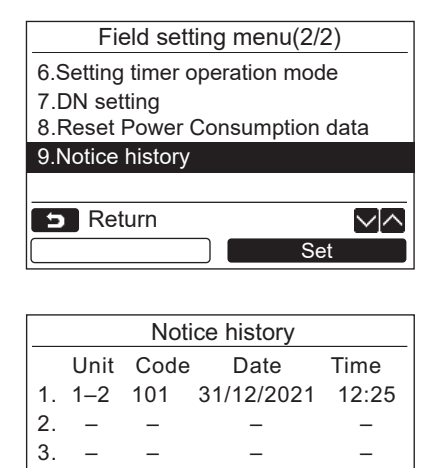

4. – – – –

**Return** 

*1* **Nospiediet pogu [** <sup>∧</sup> **] / [** ∨ **], lai ekrānā "Field setting menu" atlasītu vienumu "9. Notice history"; pēc tam nospiediet pogu "**  $\blacksquare$  Set  $\blacksquare$  Set" [@ F2].

### **Tiek parādīts saraksts ar informāciju par pēdējiem 10 trauksmes paziņojumiem.**

- \* Vecâkie dati tiek dzēsti, lai ierakstîtu jaunâkos datus.
- Atkārtotas trauksmes gadījumā tiek parādīts pirmā pārbaudes koda datums un laiks.

### **Paziņojumu vēstures dzēšana**

Reset

ント

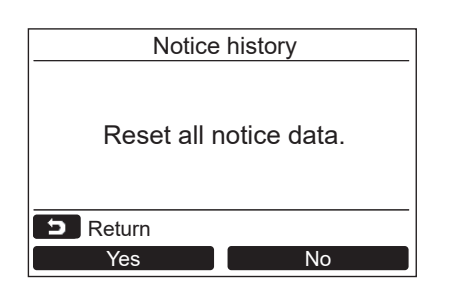

- *1* **Laikā, kad tiek rādīts Notice history**  saraksts, nospiediet "**Let Reset Company Reset" [ F2] pogu.**
- *2* **<sup>P</sup>ēc tam, kad tiek parādīts apstiprināšanas ekrāns, nospiediet pogu " Yes"**  Yes**[ F1].**
	- $\rightarrow$ Ja tiek izmantota duālā tālvadības ierīču sistēma, izdzēsiet katras tālvadības ierīces Notice history.

# **Toshiba Carrier Corporation**

**DEB9109120**